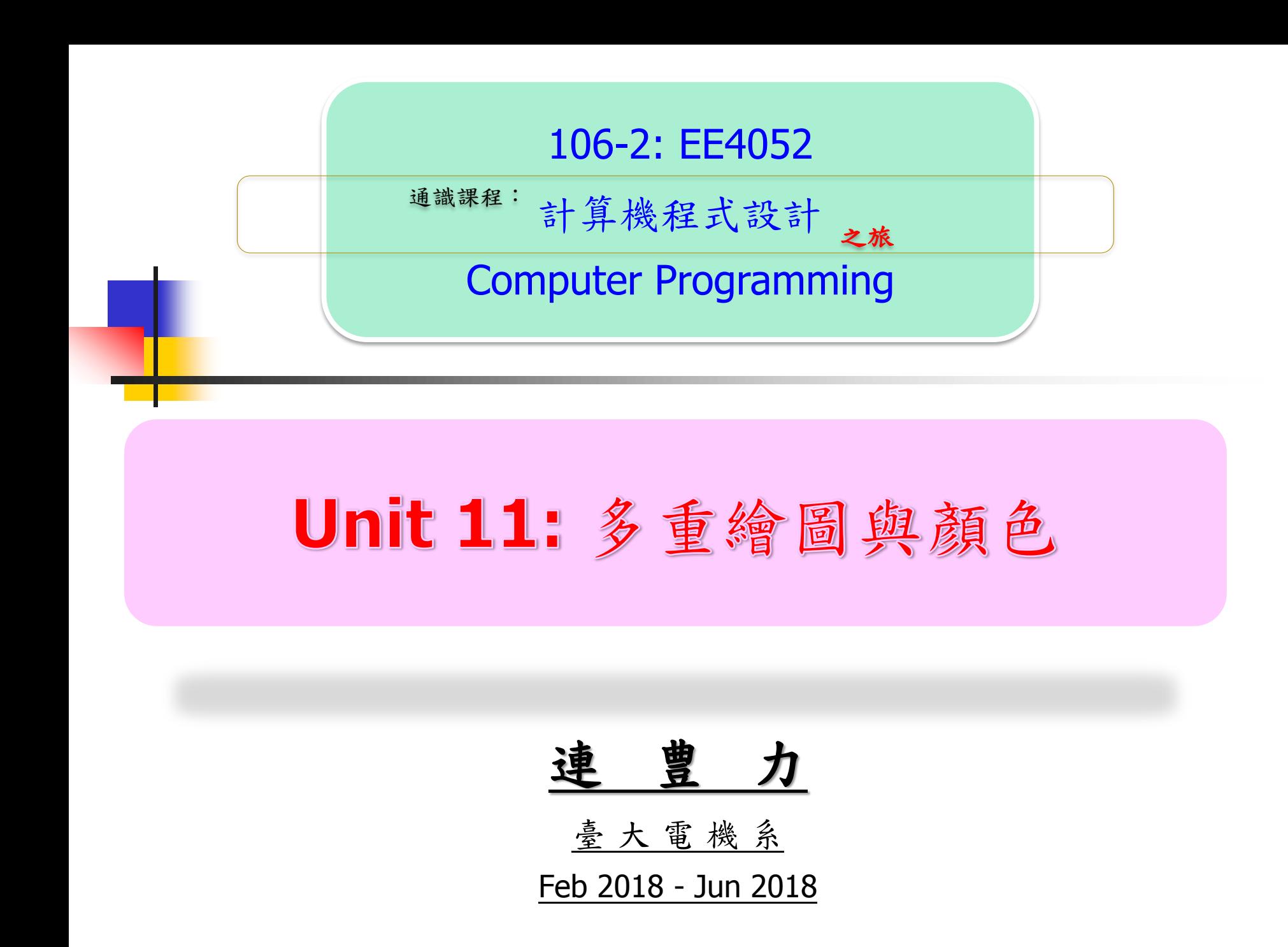

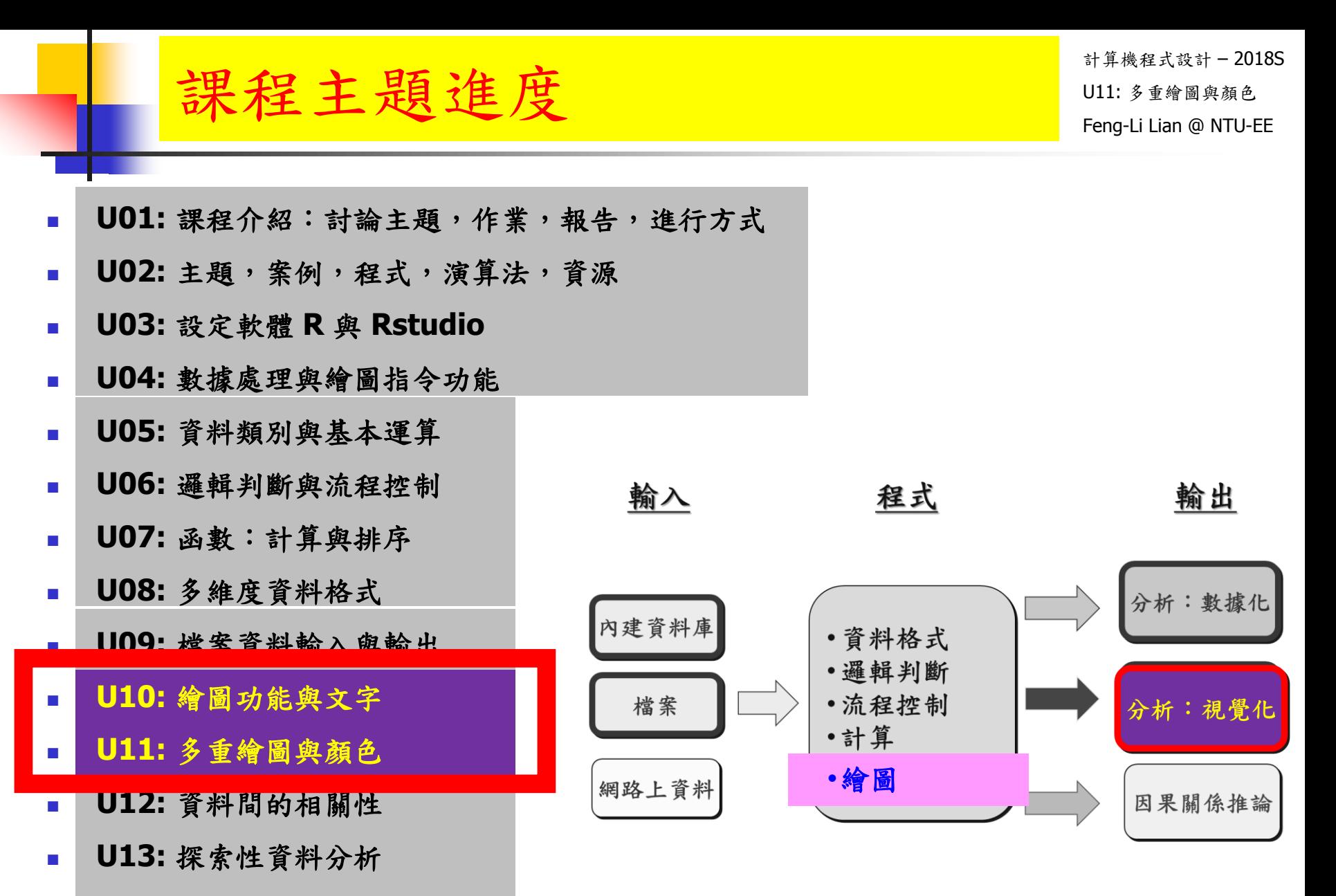

- **U14:** 資料連結分析
- **U15:** 影像與動畫

Unit 11: 多重繪圖與顏色 Unit and William and

計算機程式設計 – 2018S Feng-Li Lian @ NTU-EE

- 一頁之中,至少放了多張的圖
- 每張圖的長寬或大小,不一樣
- 主標題,軸標題,字體要有變化
- 數據點的顏色要有變化
- 數據點的形式要有變化
- 不同數據加上不同註解

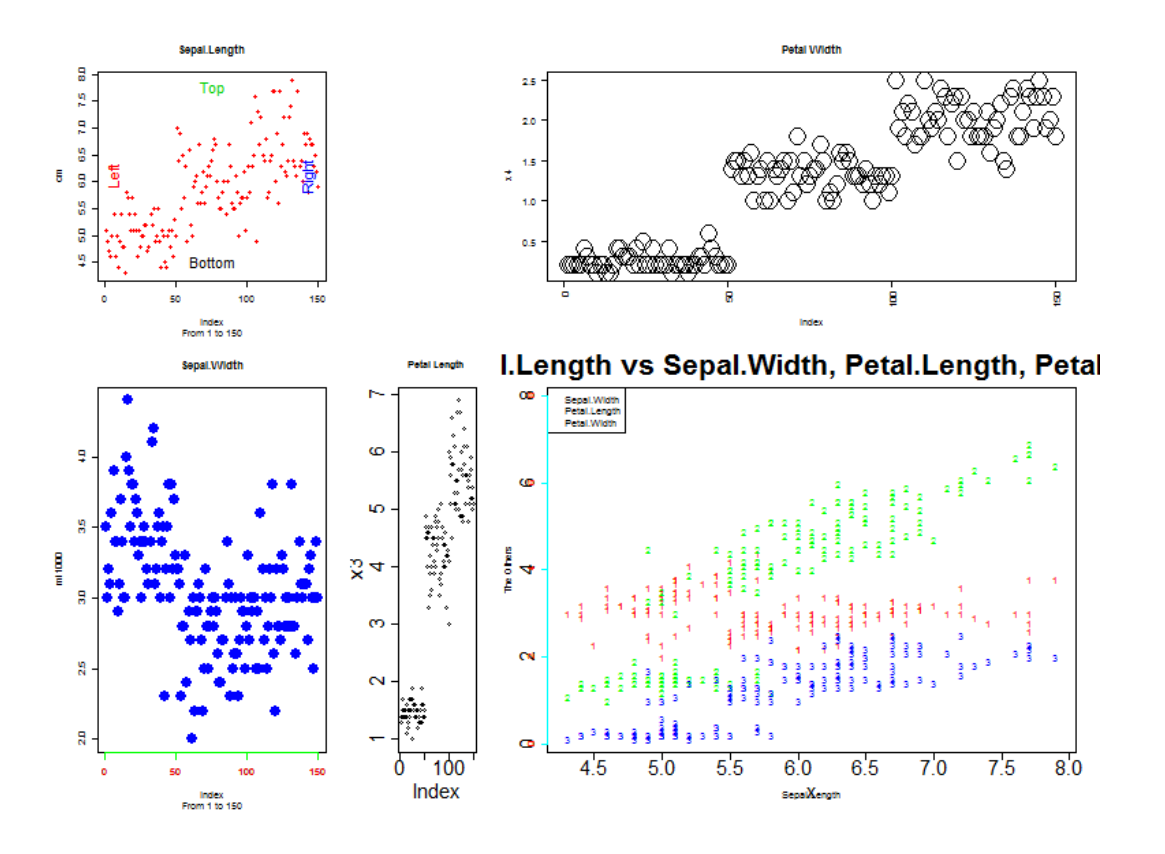

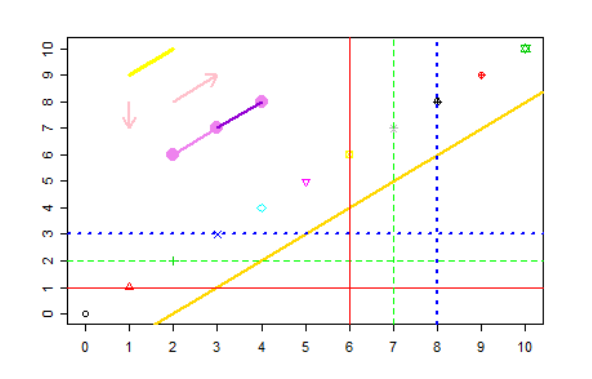

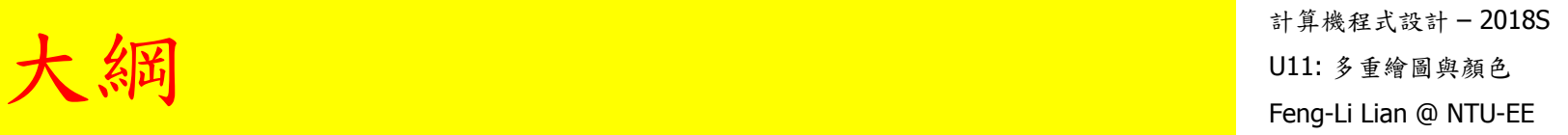

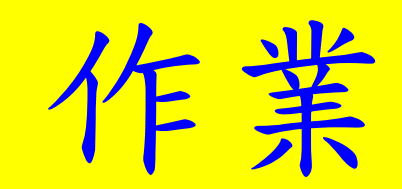

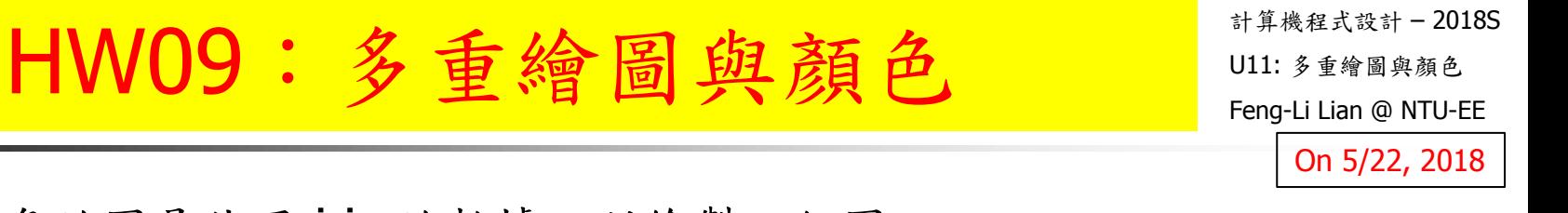

- 右下角的圖是使用 iris 的數據,所繪製一組圖。
- 程式為:HW09\_PlotManyFigures.R(請從課程網站下載到工作目錄)
- 此程式主要的功能為:
	- 一頁之中,擺設多張的圖
	- 每張圖的長寬或大小,要不一樣
	- 主標題,軸標題,字體要有變化
	- 數據點的顏色要有變化
	- 數據點的形式要有變化
	- 試著給不同數據加上註解
- 在本次作業中,
	- 請任意挑選五個,您覺得比要醜或不喜歡的地方,
	- 改變原始程式對應的參數數值或設定,
	- 在對應的下面加上註解,說明所改變的內容,
	- 然後,再重新執行一次,
	- 將所產生的新的圖,複製到報告之中。

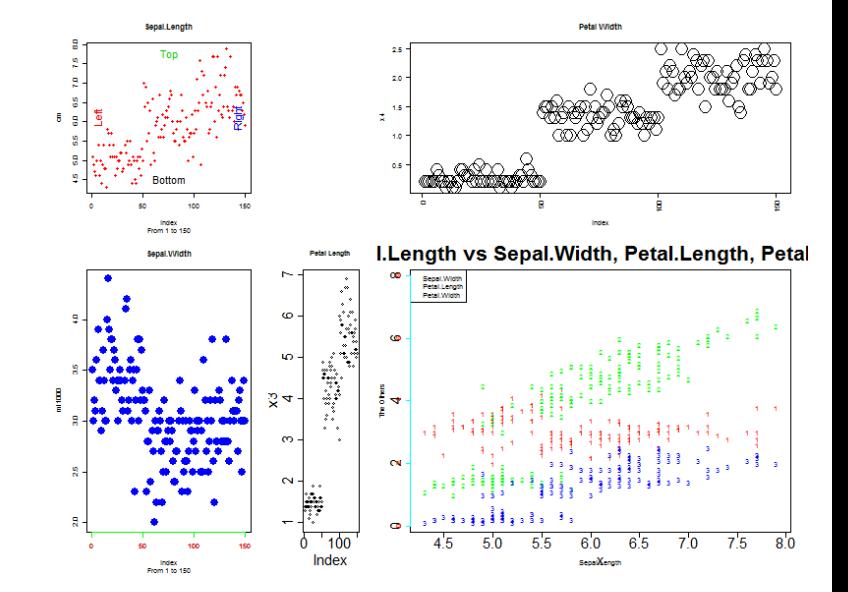

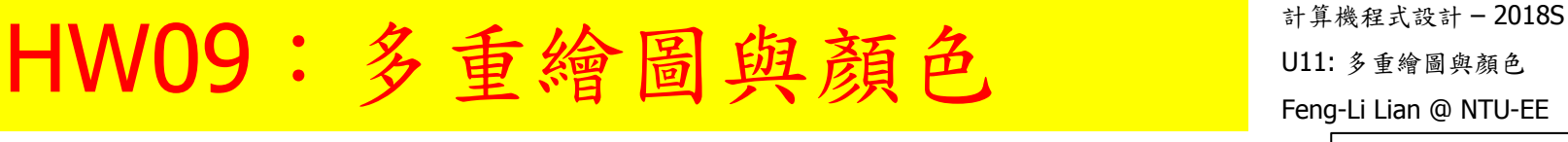

On 5/22, 2018

- 繳交下面檔案,檔案名稱:HW09\_學號\_關鍵字.xxx
	- 主要指定檔案: HW09\_B01921001\_PlotManyFigures.R

將有進行改變的哪幾行程式碼以及對應的註解解釋,

(所以要有五行以上的 # 開頭的註解)

■ 報告檔案: HW09\_B01921001\_PlotManyFigures.pdf

程式執行之後所產生的圖,圈出所改變的位置 (所以要看到五個圈喔)

- 或者是:R Markdown 等整合式的檔案, Rmd 與 .pdf/.html
- 繳交方式與期限:
	- E-mail 上面兩個檔案到: [ntucp2018s@gmail.com](mailto:ntucp2018s@gmail.com)
	- E-mail 主旨: HW09\_B01921001\_PlotManyFigures (就是,作業編號\_您的學號\_關鍵字)
	- 繳交期限: 5/27 (Sun), 2018, 11pm 以前
- 學習方式:請至下面網址輸入此次的學習方式所花的時間:
	- <https://goo.gl/k7tKLk>
	- [https://docs.google.com/forms/d/e/1FAIpQLSdAZ\\_b-FUtvnNr\\_14rYQNYejMhDESy6jJ9ESh5XsjFI-DXMIw/viewform?c=0&w=1](https://docs.google.com/forms/d/e/1FAIpQLSdAZ_b-FUtvnNr_14rYQNYejMhDESy6jJ9ESh5XsjFI-DXMIw/viewform?c=0&w=1)

#### HW09++: 進階視覺化數據 Feng-Li Lian @ NTU-EE

計算機程式設計 – 2018S On 5/22, 2018

- 請挑選下面任一個數據:
	- 1. 課程學習時間:https://goo.gl/u7qdtN
	- 2. 餐廳小費金額: https://raw.githubusercontent.com/mwaskom/seaborn-data/master/tips.csv
	- 3. 您的期末專題所處理的數據!
- 然後,參考下面幾個網站的說明:
	- A Compendium of Clean Graphs in R http://shinyapps.org/apps/RGraphCompendium/index.php
	- R Base Graphics: An Idiot's Guide http://rstudio-pubs-static.s3.amazonaws.com/7953\_4e3efd5b9415444ca065b1167862c349.html
	- R 的視覺化之一:風格美學篇 https://badala2164.blogspot.tw/2018/05/r.html
	- 10 Questions R Users always ask while using ggplot2 package https://www.analyticsvidhya.com/blog/2016/03/questions-ggplot2-package-r/

最後,試著完成下面工作:

- 挑選四到六個繪製圖形的功能, 以便於能夠展現出該組數據比較性或者趨勢性的特性。
- 請所有的圖,放置在同一個頁面中,排列的方式能夠展現數據間的關聯性。
- 把執行的過程,以及產生的數據等,整理到報告檔(pdf)。

## HW09++: 進階視覺化數據 Feng-Li Lian @ NTU-EE

計算機程式設計 – 2018S On 5/22, 2018

- 繳交下面檔案,檔案名稱: HW09\_學號\_關鍵字.xxx
	- 主要指定檔案: HW09\_B01921001\_PlotTime.R HW09\_B01921001\_PlotTips.R HW09\_B01921001\_PlotXYZ.R
	- 報告檔案: HW09\_B01921001\_PlotTime.pdf HW09\_B01921001\_PlotTips.pdf HW09\_B01921001\_PlotXYZ.pdf
	- 或者是:R Markdown 等整合式的檔案, Rmd 與 .pdf/.html
- 繳交方式與期限:
	- E-mail 上面兩個檔案到:[ntucp2018s@gmail.com](mailto:ntucp105f@gmail.com)
	- E-mail 主旨: HW09 B01921001 PlotTime or PlotTips (就是,作業編號\_您的學號\_關鍵字)
	- 繳交期限: 5/27 (Sun), 2018, 11pm 以前
- 學習方式:請至下面網址輸入此次的學習方式所花的時間:
	- <https://goo.gl/k7tKLk>
	- [https://docs.google.com/forms/d/e/1FAIpQLSdAZ\\_b-FUtvnNr\\_14rYQNYejMhDESy6jJ9ESh5XsjFI-DXMIw/viewform?c=0&w=1](https://docs.google.com/forms/d/e/1FAIpQLSdAZ_b-FUtvnNr_14rYQNYejMhDESy6jJ9ESh5XsjFI-DXMIw/viewform?c=0&w=1)

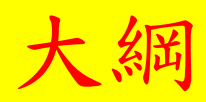

計算機程式設計 – 2018S U11: 多重繪圖與顏色 大綱 Feng-Li Lian @ NTU-EE

 繪圖視窗之設定 常用的圖形參數 座標軸及邊界 加入圖形元件

■ 加入文字

# Unit 10

Unit 11

- 多張圖形
- 多張圖形之位置安排
- 一張圖多筆數據

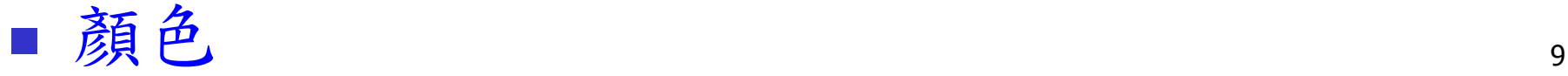

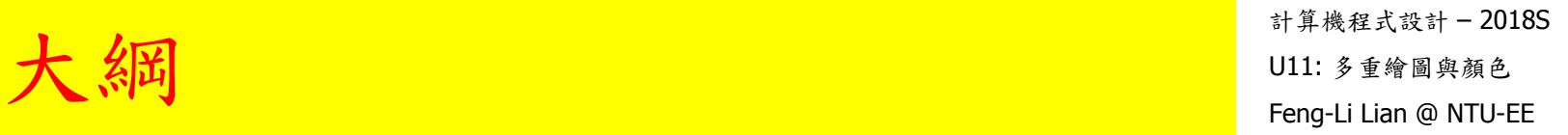

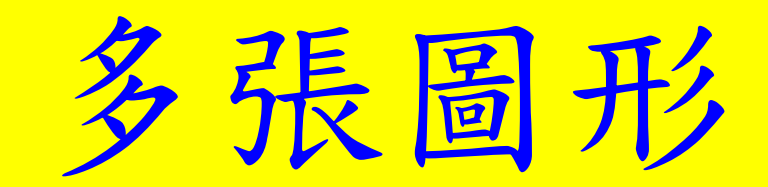

## 多張圖形 - mfrow, mfcol  $\frac{1}{2}$  u11: 多張圖

- mfrow() # 依照横列 (by row) 順序畫出
- mfcol() # 依照直行 (by column) 順序畫出

- cex.axis: # 座標軸數字,文字及符號相對於內定值之縮放比
- cex.lab: # 座標軸標記文字及符號相對於內定值之縮放比
- cex.main: # 主標題(上標題)文字及符號相對於內定值之縮放比
- cex.sub: # 副標題(下標題)文字及符號相對於內定值之縮放比

cars data

## 多張圖形 - mfrow, mfcol  $\frac{1}{2}$  u11: 多張圖

計算機程式設計 – 2018S

- windows( width = 4.5, height = 3.3, pointsize =  $8$ )
- old.par <- par( mfrow =  $c(2, 2)$ , mex = 0.8, mar =  $c(5, 5, 4, 2) + 0.1$ )

 $\frac{1}{2}$ 

speed

- plot( cars, main = "cars data",  $cex = 2$ )
- plot( cars, main = "cars data",  $cex.axis = 2$ )
- plot( cars, main = "cars data",  $cex.lab = 2$ )
- plot ( cars, main = "cars data",  $cex.min = 2$  )

par( old.par )

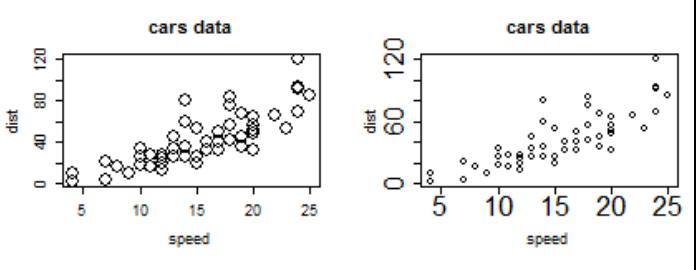

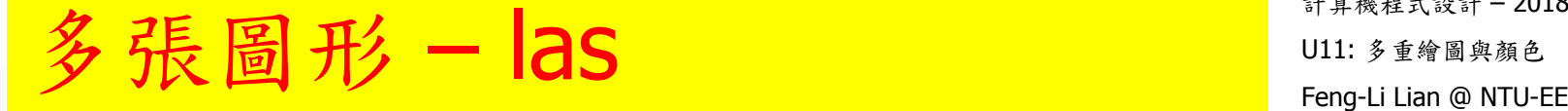

las: # 座標軸數字,文字之展現方式

- $\textsf{las} = 0$  # 0: always parallel to the axis [default]
- $\textsf{las} = 1$  # 1: always horizontal
- $\textsf{las} = 2$  # 2: always perpendicular to the axis
- $\blacksquare$  las = 3 # 3: always vertical
- windows(width = 4.5, height = 3.3, pointsize = 8)
- old.par <- par(mfrow =  $c(2, 2)$ , mex = 0.8, mar =  $c(5, 5, 4, 4) + 0.1$ )
- plot( cars, main = "las =  $0$ ", las =  $0$ )

 $# 0:$  always parallel to the axis  $\lceil$  default  $\rceil$ 

plot( cars, main = "las =  $1$ ", las =  $1$ )

# 1: always horizontal

plot( cars, main = "las =  $2$ ", las =  $2$ )

 $# 2:$  always perpendicular to the axis

plot( cars, main = "las =  $3"$ , las =  $3$ )

# 3: always vertical

par( old.par )

## 多張圖形一 $\log_{\frac{1}{2}}$

- plot( cars, main = "las =  $0$ ", las =  $0$ ) # 0: always parallel to the axis [default]
- plot( cars, main = "las =  $1"$ , las =  $1$ ) # 1: always horizontal
- plot( cars, main = "las =  $2"$ , las =  $2$ ) # 2: always perpendicular to the axis
- plot( cars, main = "las =  $3"$ , las =  $3$ ) # 3: always vertical

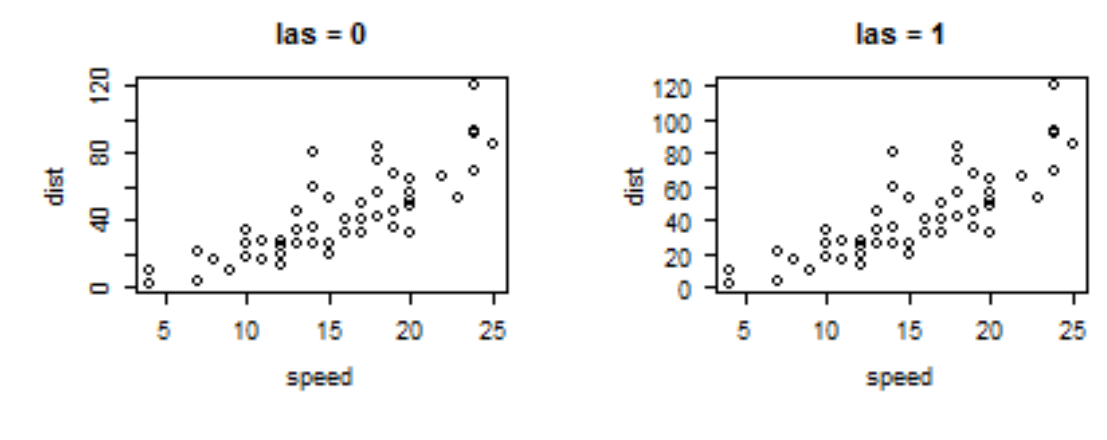

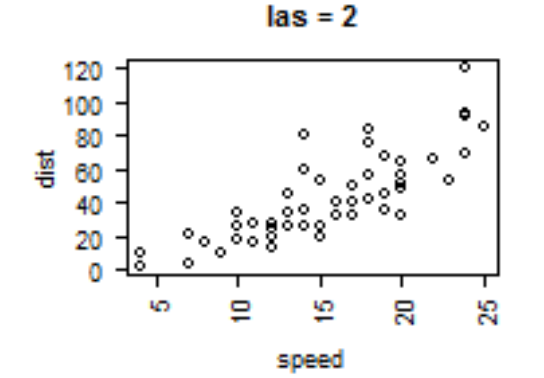

 $\text{las} = 3$ 

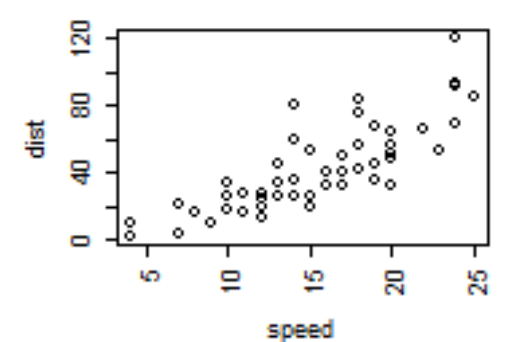

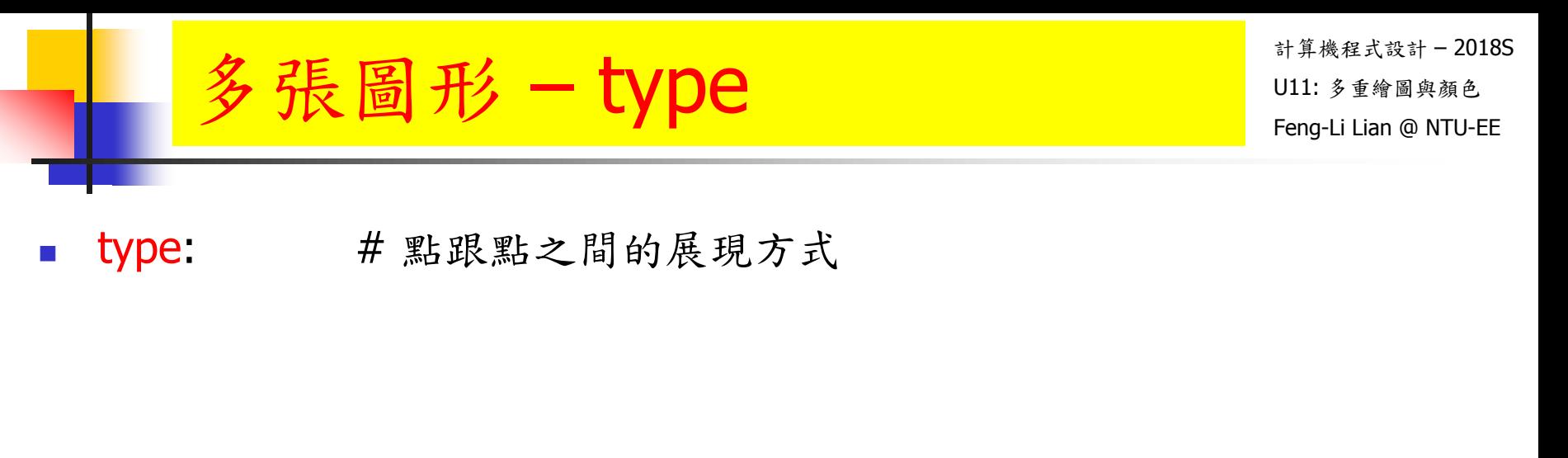

- **type = "p"**  $\neq$  "p" for points
- **type = "I"**  $#$  "l" for lines
- **type = "b"**  $\neq$  "b" for both
- **type = "o"**  $\neq$  "o" for both 'overplotted'
- **type = "h"**  $#$  "h" for histogram-like vertical lines
- **type = "n"** # "n" for no plotting

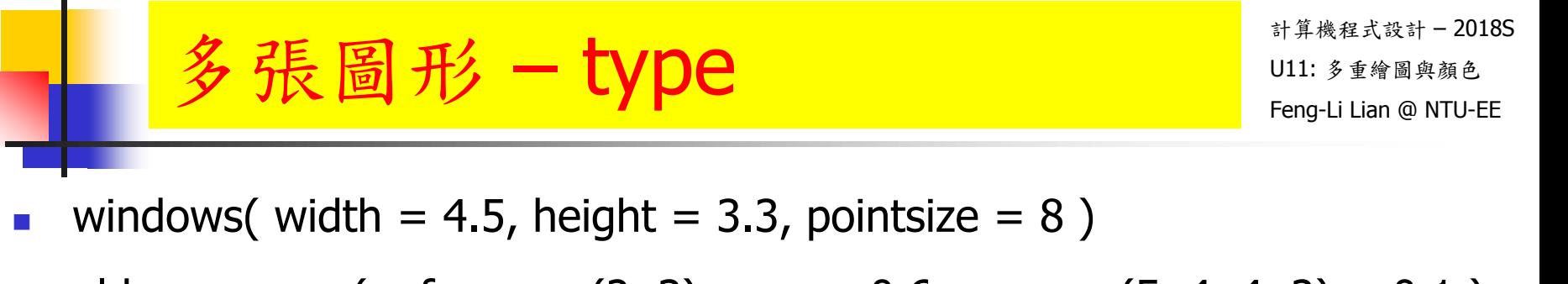

- old.par <- par( mfrow =  $c(2, 3)$ , mex = 0.6, mar =  $c(5, 4, 4, 2) + 0.1$ )
- plot( cars, type = "p", main = "type = p")  $\#$  "p" for points
- plot( cars, type = "I", main = "type =  $\vert$ ")  $\vert$  # "I" for lines
- plot( cars, type = "b", main = "type = b")  $\#$  "b" for both
- plot( cars, type = "o", main = "type = o" )  $\#$  "o" for both 'overplotted'
- plot( cars, type = "h", main = "type = h")  $\#$  "h" for histogram-like vertical lines
- plot( cars, type = "n", main = "type = n" )  $\#$  "n" for no plotting
- par(old.par)

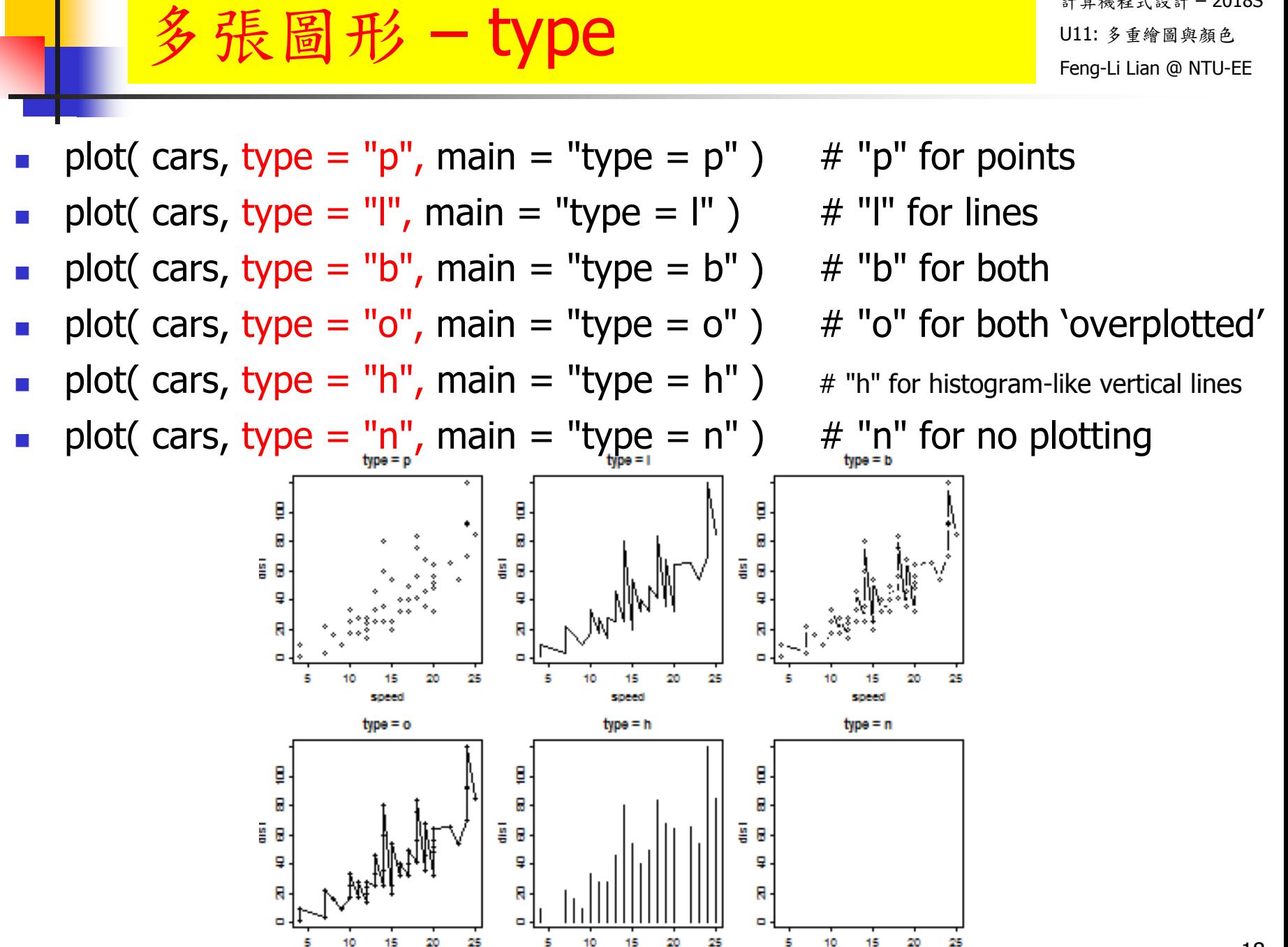

speed

speed

specd

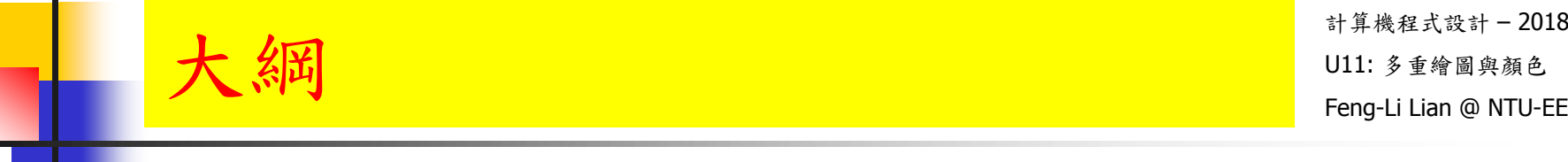

## 多張圖形之位置安排

19

- layout( M, widths, heights )
- M 是圖形分佈的矩陣,
- widths、heights 各是設定 M 矩陣長、寬的比例,其基準點是左上角

matrix( c( 1, 2, 3, 4), 2, 2, byrow =  $T$ )

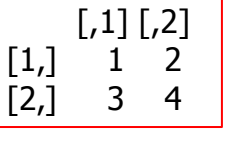

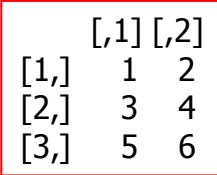

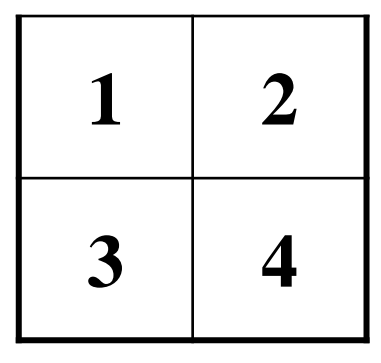

matrix( c( 1, 2, 3, 4, 5, 6), 3, 2, byrow =  $T$ )

 $\begin{array}{|c|c|c|c|c|}\n\hline\n\text{3} & \text{4} & \text{width} = \text{c}(1,1), \text{ heights} = \text{c}(1,1) & 1 & 2\n\end{array}$ 

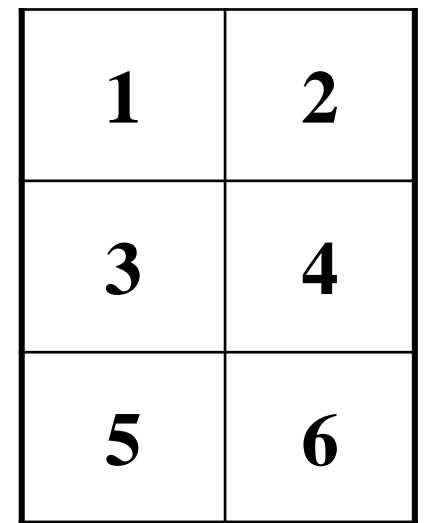

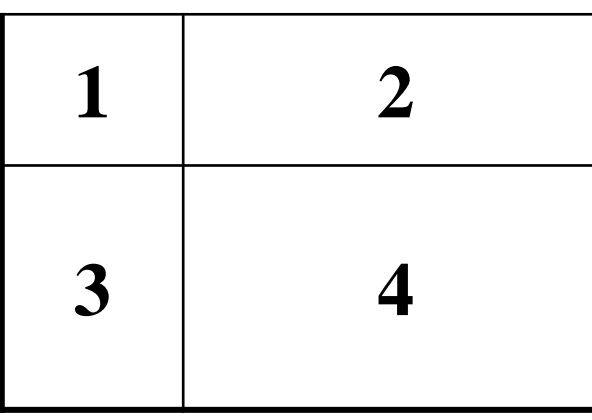

widths =  $c(1,3)$ , heights =  $c(1,2)$ )

- layout( M, widths, heights )
- M是圖形分佈的矩陣,
- widths、heights各是設定M矩陣長、寬的比例,其基準點是左上角
- # 幾張圖繪製在一起
- layout( matrix( c( 1, 2, 3, 4), 2, 2, byrow = T), widths =  $c(1,1)$ , heights  $= c(1,1)$ )
- plot( iris[ , 1 ] )
- plot( iris[ , 2 ] )
- plot( iris[ , 3 ] )
- plot( iris[ , 4 ] )

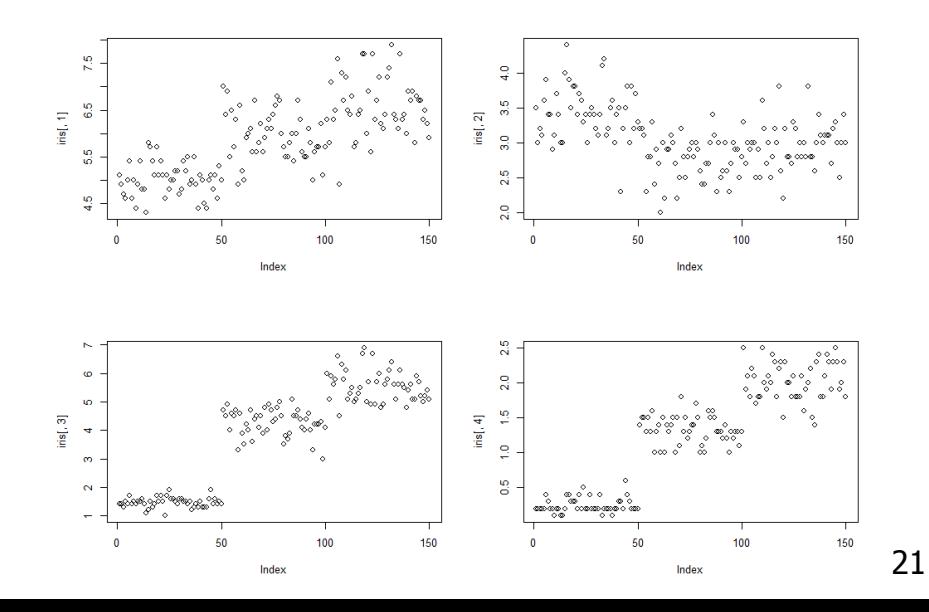

- layout( M, widths, heights )
- M是圖形分佈的矩陣,
- widths、heights各是設定M矩陣長、寬的比例,其基準點是左上角
- # 幾張圖繪製在一起
- layout( matrix( c( 1, 2, 3, 4), 2, 2, byrow =  $T$ ), widths = c(1,1), heights  $= c(1,1)$ )

å

 $\mathbf{1}$  $\overline{2}$  $\overline{\mathbf{3}}$ 

 $iris[$ ,  $3]$ 

- **hist(** iris[  $, 1$  ] )
- hist( iris[ , 2 ] )
- **hist(** iris[  $, 3$  ] )
- hist( iris[, 4 ])

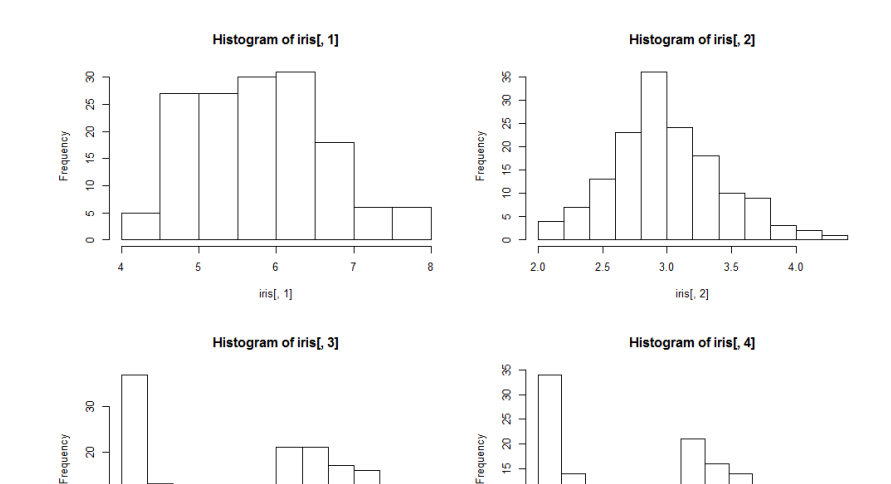

 $\circ$ 

 $0.0$ 

 $0.5$ 

 $1.0$ 

 $1.5$ 

 $ins[, 4]$ 

 $2.0$ 

 $2.5$ 

- layout( M, widths, heights )
- M是圖形分佈的矩陣,
- widths、heights各是設定M矩陣長、寬的比例,其基準點是左上角
- # 幾張圖繪製在一起
- layout( matrix( c( 1, 2, 3, 4, 5, 6, 7, 8), 4, 2, byrow = T), widths =  $c(1,1)$ , heights =  $c(1,1,1,1)$ )
- plot( iris[ , 1 ] )
- hist( iris[ , 1 ] )
- plot( iris[ , 2 ] )
- hist( iris[ , 2 ] )
- plot( iris[ , 3 ] )
- hist( iris[ , 3 ] )
- plot( iris[ , 4 ] )
- hist( iris[ , 4 ] )

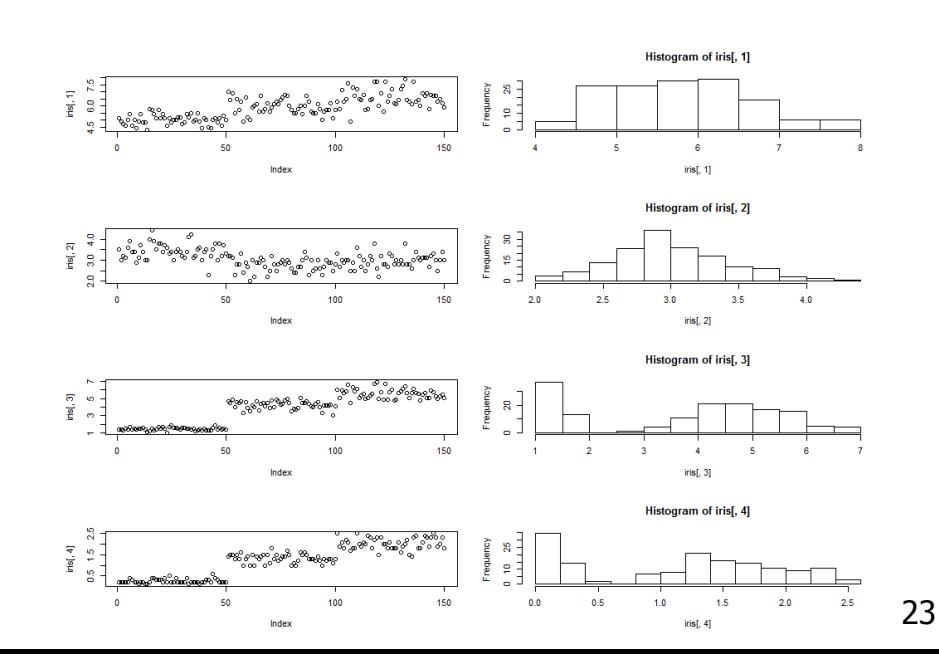

- layout( M, widths, heights )
- M是圖形分佈的矩陣,
- widths、heights各是設定M矩陣長、寬的比例,其基準點是左上角
- # 幾張圖繪製在一起
- layout( matrix( c( 1, 2, 3, 4, 5, 6, 7, 8), 4, 2, byrow = T), widths =  $c(1,2)$ , heights =  $c(1,1,1,1)$ )
- plot( iris[ , 1 ] )
- hist( iris[ , 1 ] )
- plot( iris[ , 2 ] )
- hist( iris[ , 2 ] )
- plot( iris[ , 3 ] )
- hist( iris[ , 3 ] )
- plot( iris[ , 4 ] )
- hist( iris[ , 4 ] )

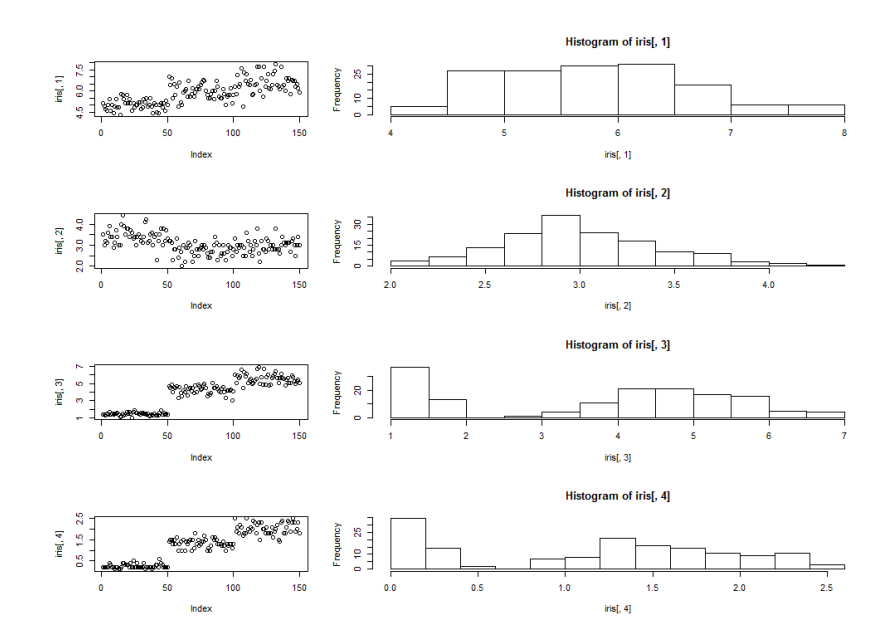

- layout( M, widths, heights )
- M是圖形分佈的矩陣,
- widths、heights各是設定M矩陣長、寬的比例,其基準點是左上角
- # 幾張圖繪製在一起
- layout( matrix( c( 1, 2, 3, 4), 2, 2, byrow = T), widths =  $c(2,1)$ , heights  $= c(1,1)$ )
- $\blacksquare$  plot( iris[, 1])
- hist( iris[ , 1 ] )
- $\blacksquare$  plot( iris[, 2])
- hist( iris[ , 2 ] )

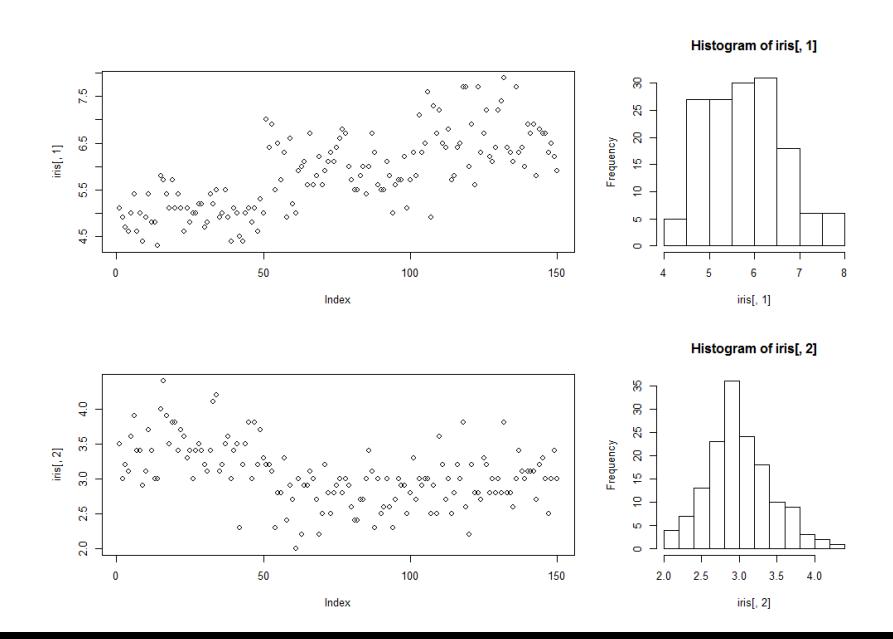

- layout( M, widths, heights )
- M是圖形分佈的矩陣,
- widths、heights各是設定M矩陣長、寬的比例,其基準點是左上角
- # 幾張圖繪製在一起
- layout( matrix( c( 1, 2, 3, 4), 2, 2, byrow =  $T$ ), widths = c(1,1), heights  $= c(2,1)$ )
- $\blacksquare$  plot( iris[, 1])
- hist( iris[ , 1 ] )
- $\blacksquare$  plot( iris[, 2])
- hist( iris[ , 2 ] )

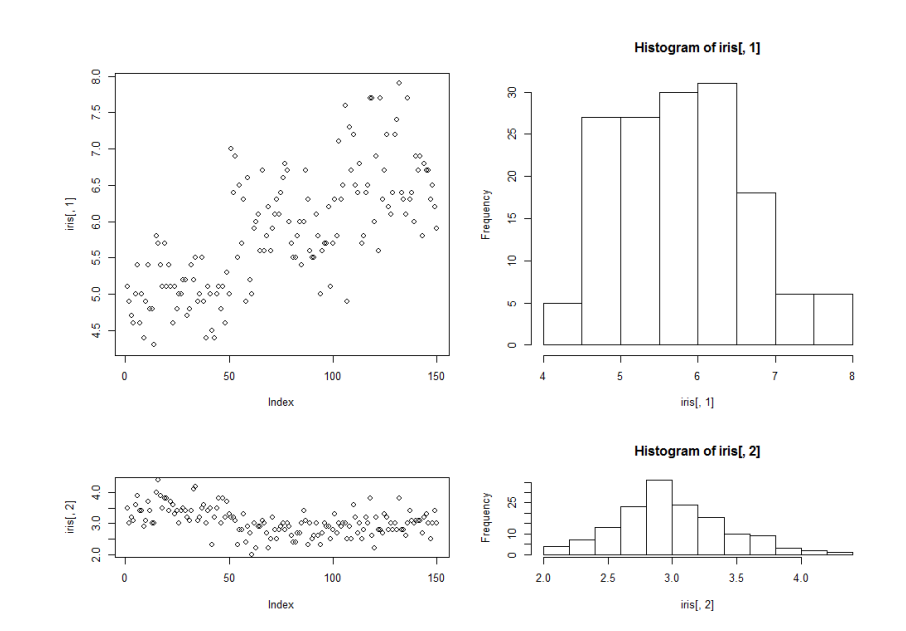

- layout( M, widths, heights )
- M是圖形分佈的矩陣,
- widths、heights各是設定M矩陣長、寬的比例,其基準點是左上角
- # 幾張圖繪製在一起
- layout( matrix( c( 1, 2, 3, 4), 2, 2, byrow = T), widths =  $c(1,3)$ , heights  $= c(1,1)$ )
- $\blacksquare$  plot( iris[, 1])
- hist( iris[ , 1 ] )
- $\blacksquare$  plot( iris[, 2])
- hist( iris[ , 2 ] )

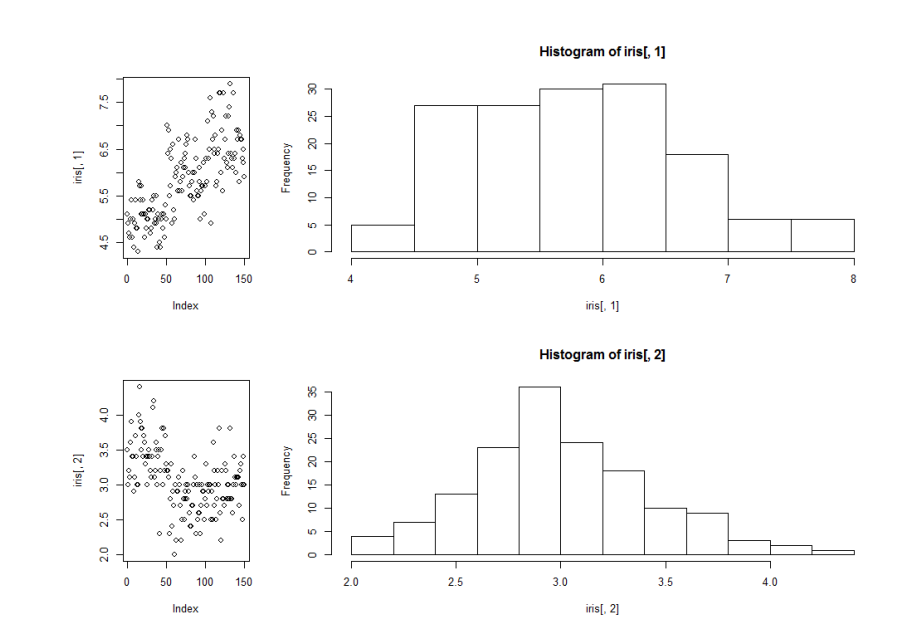

- layout( M, widths, heights )
- M是圖形分佈的矩陣,
- widths、heights各是設定M矩陣長、寬的比例,其基準點是左上角
- # 幾張圖繪製在一起
- layout( matrix( c( 1, 2, 3, 4), 2, 2, byrow = T), widths =  $c(1,3)$ , heights  $= c(1,3)$ )
- $\blacksquare$  plot( iris[, 1])
- hist( iris[ , 1 ] )
- $\blacksquare$  plot( iris[, 2])
- hist( iris[ , 2 ] )

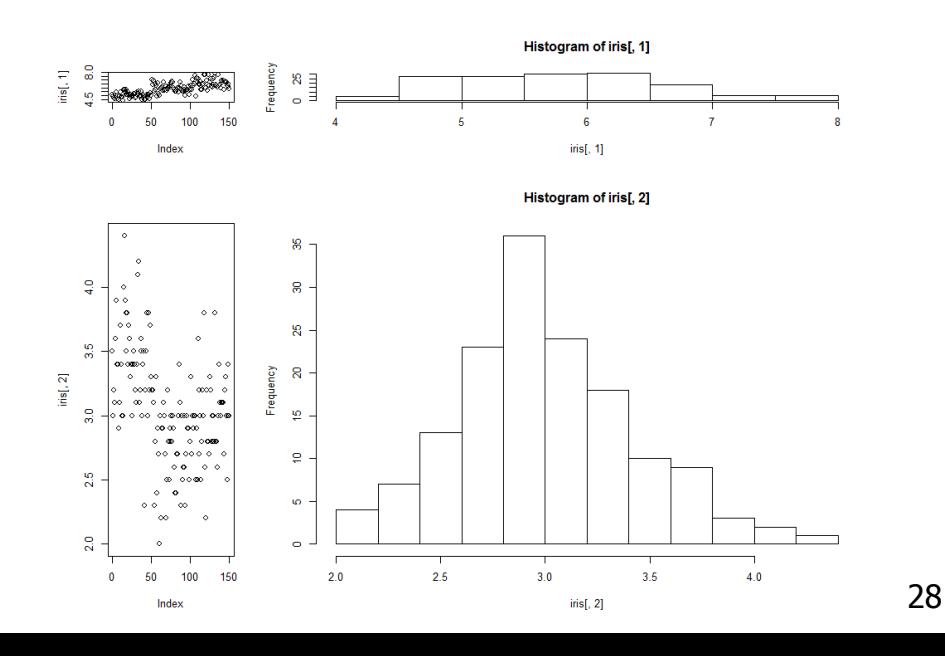

- layout( M, widths, heights )
- M是圖形分佈的矩陣,
- widths、heights各是設定M矩陣長、寬的比例,其基準點是左上角
- # 幾張圖繪製在一起
- layout( matrix( c( 1, 2, 3, 0), 2, 2, byrow = T ), widths =  $c(1,1)$ , heights  $= c(1,1)$ )
- $\blacksquare$  plot( iris[, 1])
- plot( iris[ , 2 ] )
- plot( iris[ , 3 ] )

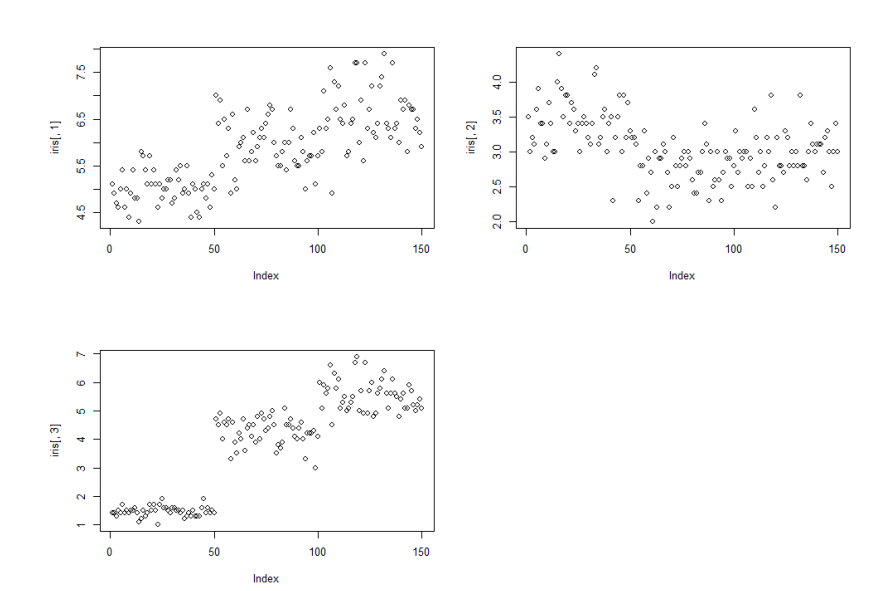

- layout( M, widths, heights )
- M是圖形分佈的矩陣,
- widths、heights各是設定M矩陣長、寬的比例,其基準點是左上角
- # 幾張圖繪製在一起
- layout( matrix( c( 1, 0, 2, 3), 2, 2, byrow = T ), widths =  $c(1,1)$ , heights  $= c(1,1)$ )
- $\blacksquare$  plot( iris[, 1])
- plot( iris[ , 2 ] )
- plot( iris[ , 3 ] )

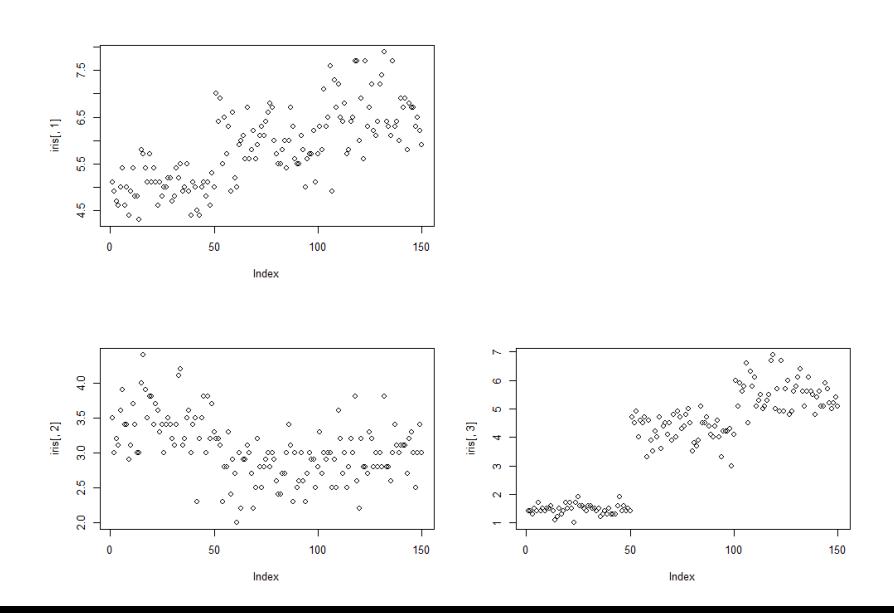

- layout( M, widths, heights )
- M是圖形分佈的矩陣,
- widths、heights各是設定M矩陣長、寬的比例,其基準點是左上角
- # 幾張圖繪製在一起
- layout( matrix( c( 1, 0, 0, 2), 2, 2, byrow = T), widths =  $c(1,1)$ , heights  $= c(1,1)$ )
- $\blacksquare$  plot( iris[, 1])
- plot( iris[ , 2 ] )

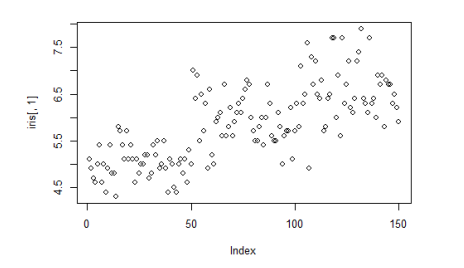

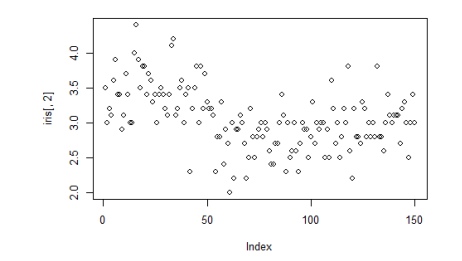

- layout( M, widths, heights )
- M是圖形分佈的矩陣,
- widths、heights各是設定M矩陣長、寬的比例,其基準點是左上角
- # 幾張圖繪製在一起
- layout( matrix( c( 1, 1, 2, 3), 2, 2, byrow = T), widths =  $c(1,1)$ , heights  $= c(1,1)$ )
- plot( iris[ , 1 ] )
- plot( iris[ , 2 ] )
- plot( iris[ , 3 ] )

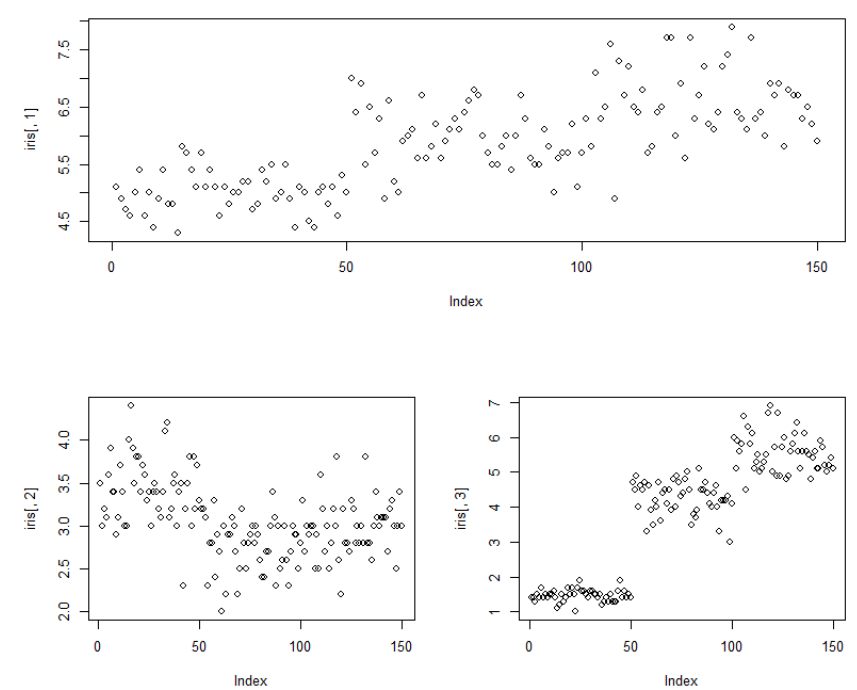

繪圖一圖形位置安排 网络

- par(  $fig = c(x1, x2, y1, y2)$  )
- par( fig = c(  $0.1, 0.6, 0.3, 0.9$  ) ) 圖1 的 左下角座標 (x1,y1) 是 (0.1, 0.3), 圖1 的 右上角座標 (x2,y2) 是 ( 0.6, 0.9)

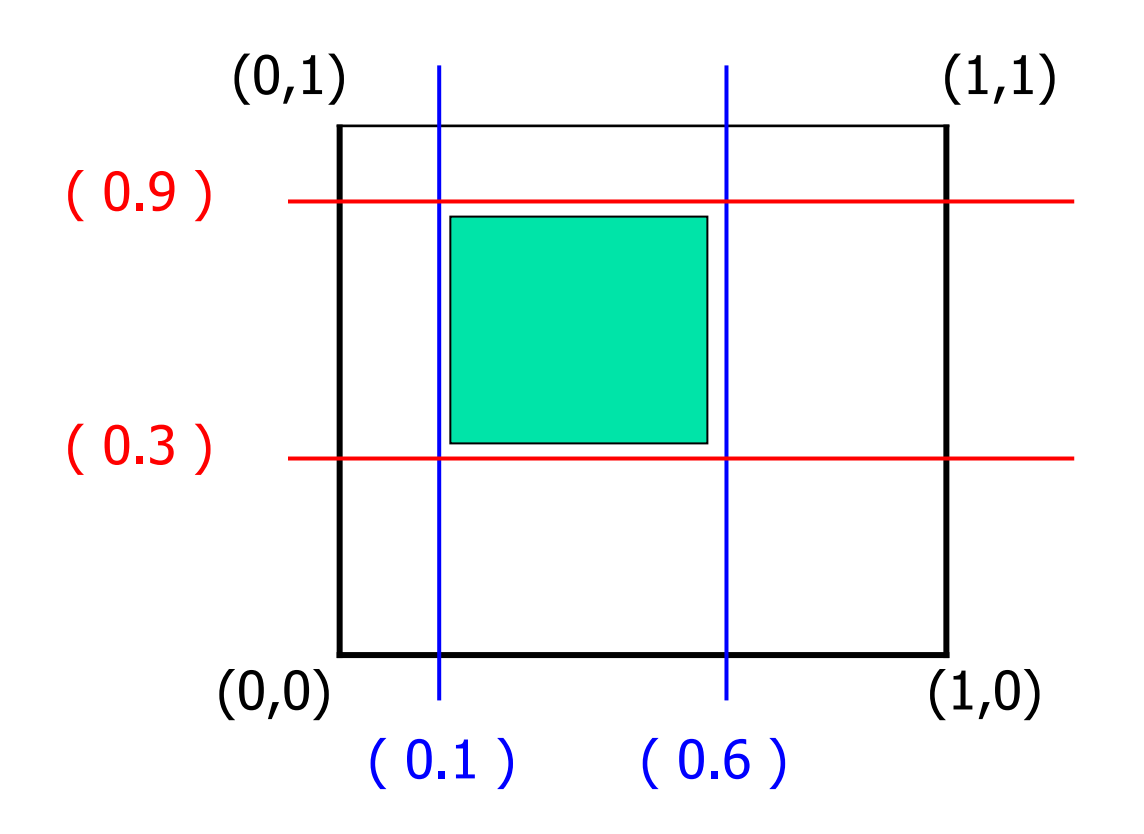

計算機程式設計 – 2018S 繪圖一圖形位置安排 网络

- par( fig = c(  $x1, x2, y1, y2$  ) )
- par( fig = c(  $0.1, 0.6, 0.3, 0.9$  ) ) 圖1 的 左下角座標 (x1,y1) 是 (0.1, 0.3), 圖1 的 右上角座標 (x2,y2) 是 ( 0.6, 0.9)
- # 幾張圖繪製在一起
- par( fig=c(0.1, 0.6, 0.3, 0.9 ) )
- plot( iris[ , 1 ] )

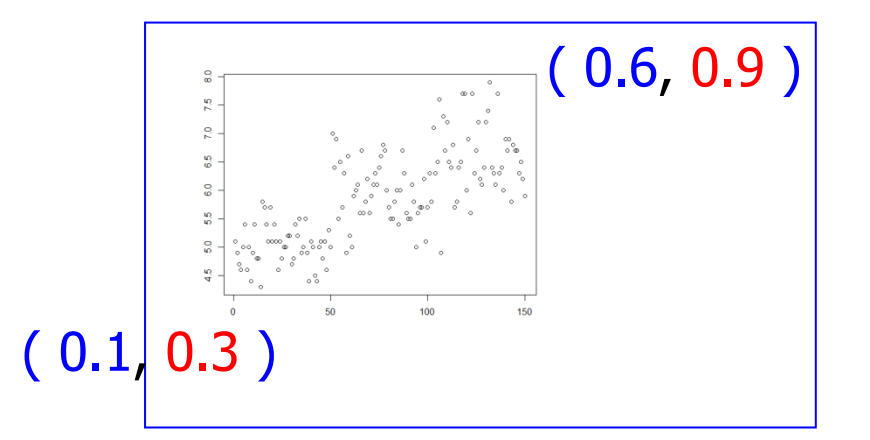

- par( fig=c(0.4, 0.8, 0.2, 0.9 ) )
- plot( iris[ , 1 ] )

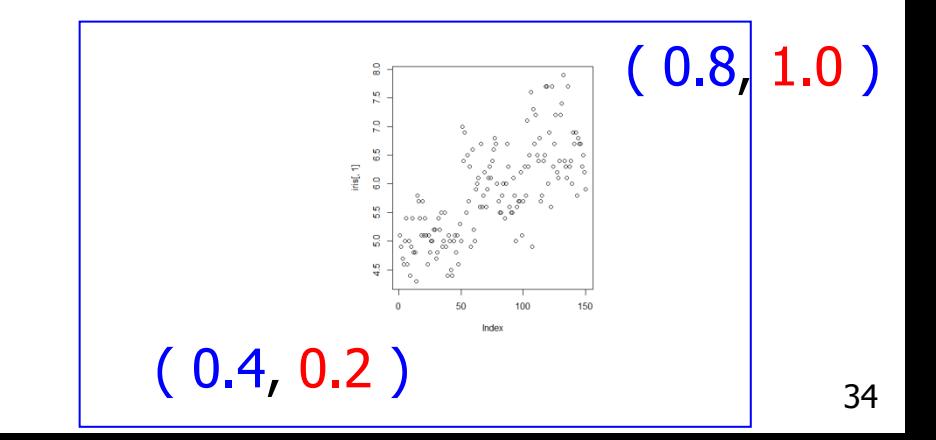

計算機程式設計 – 2018S 繪圖一圖形位置安排 网络

- par( fig = c(  $x1, x2, y1, y2$  ) )
- par( fig = c(  $0.1, 0.6, 0.3, 0.9$  ) ) 圖1 的 左下角座標 (x1,y1) 是 (0.1, 0.3), 圖1 的 右上角座標 (x2,y2) 是 (0.6, 0.9)
- #幾張圖繪製在一起
- par( fig=c( 0, 0.8, 0, 0.7 ), new=TRUE )
- plot( iris[ , 1 ] )
- par( fig=c( 0, 0.8, 0.7, 1 ), new=TRUE )
- plot( iris[ , 2 ] )
- par( fig=c( 0.8, 1, 0, 0.7 ), new=TRUE )
- plot( iris[ , 3 ] )
- par( fig=c( 0.8, 1, 0.7, 1 ), new=TRUE )
- plot( iris[ , 4 ] )

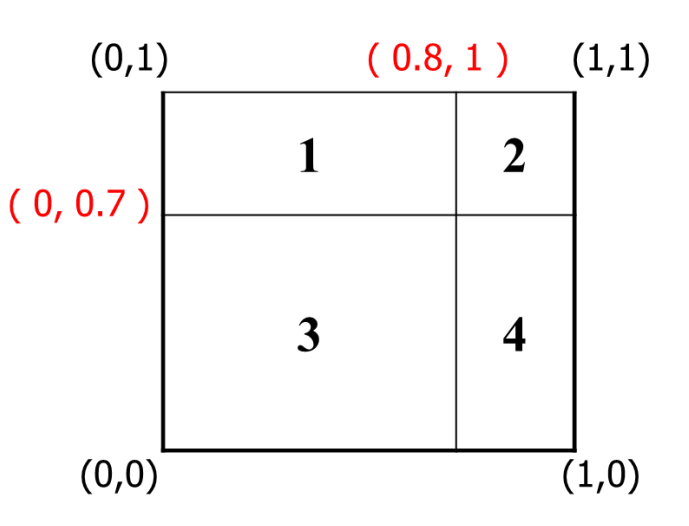

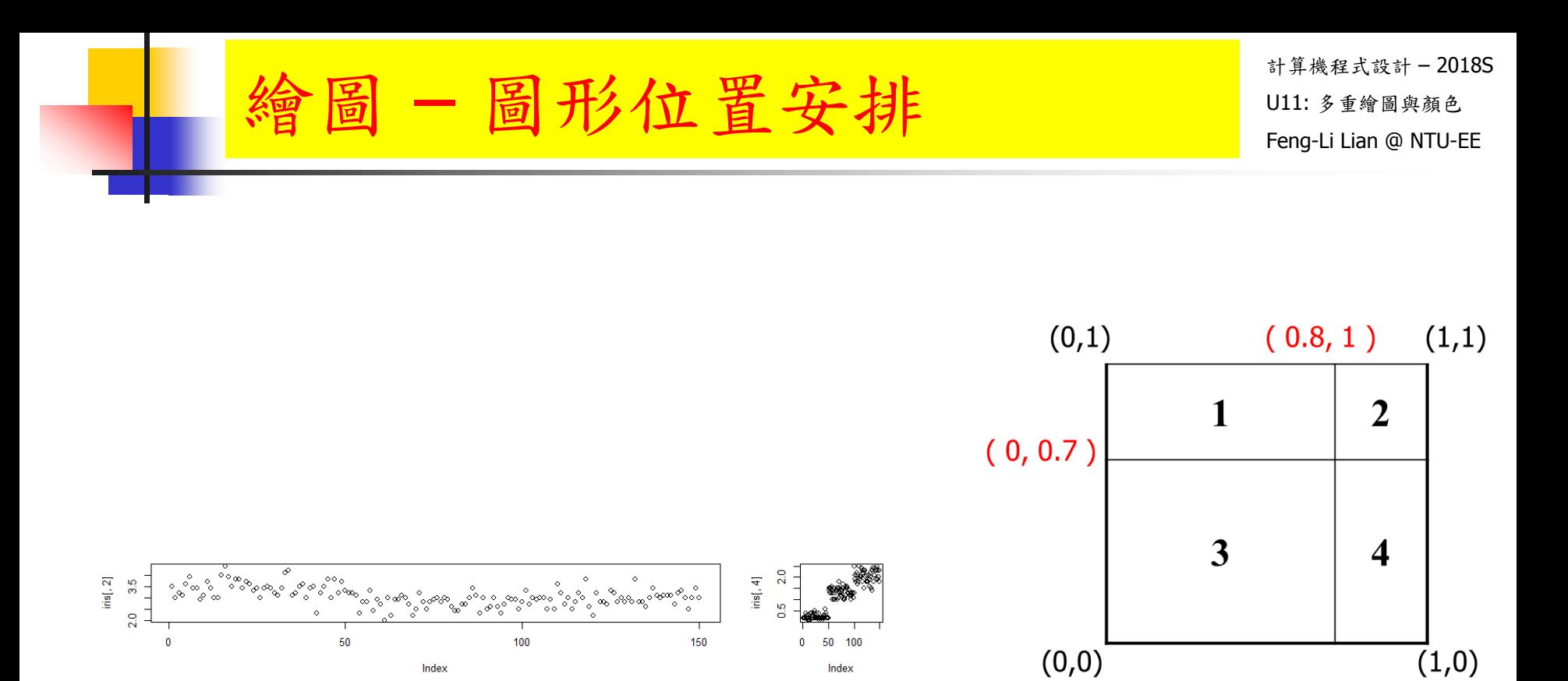

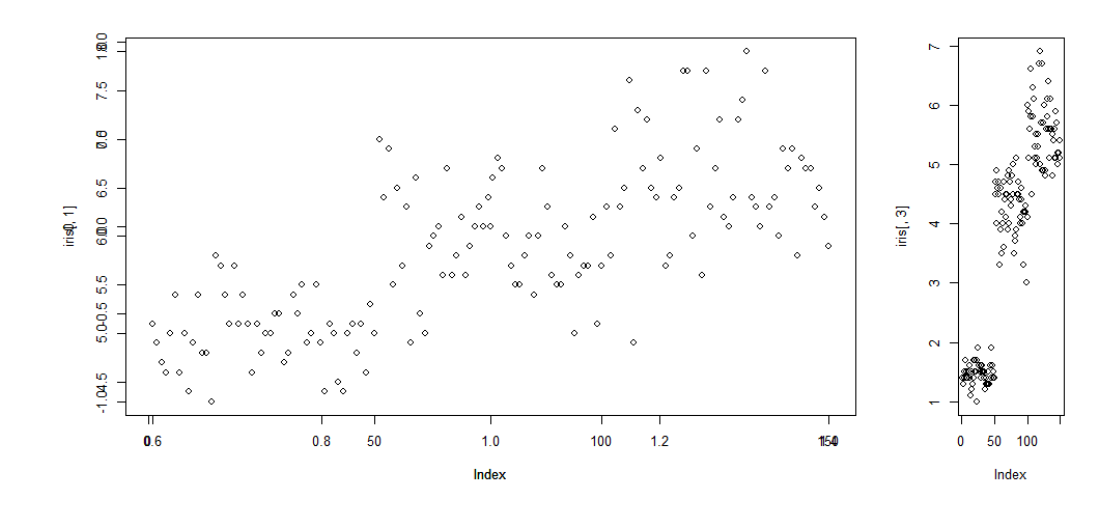

layout( matrix(  $1:4$ , nrow = 2 ) )

# 2x2 的圖形矩陣,依照指定的位置

layout( matrix(  $c(1, 2, 1, 3)$ , nrow = 2, ncol = 2 ) )

**a** layout( matrix(  $c(1, 2, 0, 3)$ , nrow = 2, ncol = 2), width =  $c(2, 1)$ , height  $= c(1, 1.5)$ )

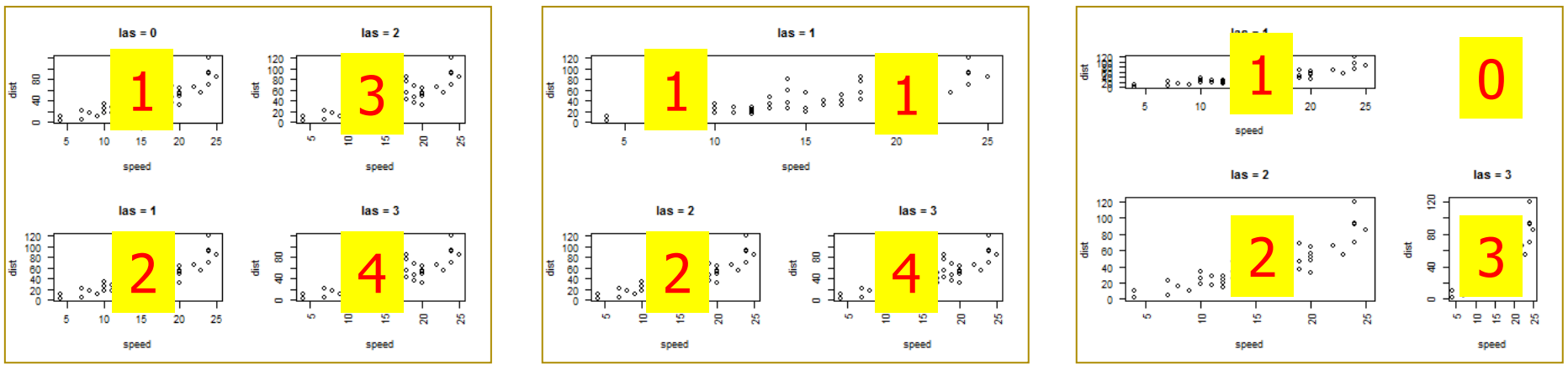

## 多張圖形 - layout **Lake Aliman Manager**

- windows( width = 4.5, height = 3.3, pointsize =  $8$ )
- old.par <- par( $mex = 0.8$ , mar =  $c(5, 4, 4, 2) + 0.1$ )
- layout( matrix(  $1:4$ , nrow = 2) )

- plot( cars, las = 0, main = "las =  $0"$ )
- plot( cars, las = 1, main = "las =  $1"$ )
- plot( cars, las  $= 2$ , main  $=$  "las  $= 2$ " )
- plot( cars, las  $= 3$ , main  $=$  "las  $= 3$ ")

- layout(1)
- par(old.par)

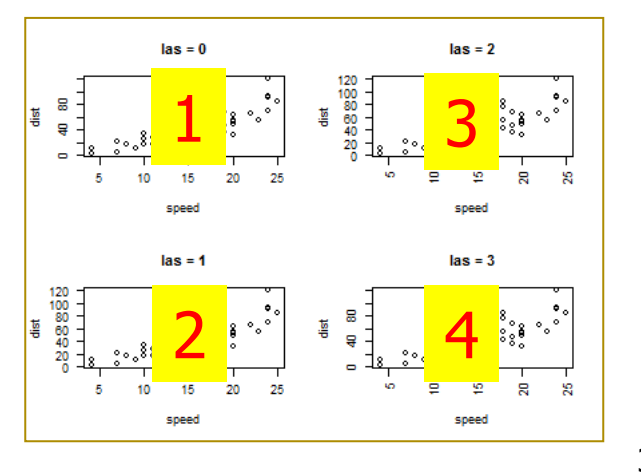

## 多張圖形 - layout **Lake Aliman Manager**

- windows( width = 4.5, height = 3.3, pointsize =  $8$ )
- old.par <- par( $mex = 0.8$ , mar =  $c(5, 4, 4, 2) + 0.1$ )
- $layout($  matrix $(c(1, 2, 1, 3))$ , nrow = 2, ncol = 2) )

- plot( cars, las = 1, main = "las =  $1"$ )
- plot( cars, las  $= 2$ , main  $=$  "las  $= 2$ " )
- plot( cars, las  $= 3$ , main  $=$  "las  $= 3$ ")

- layout(1)
- par(old.par)

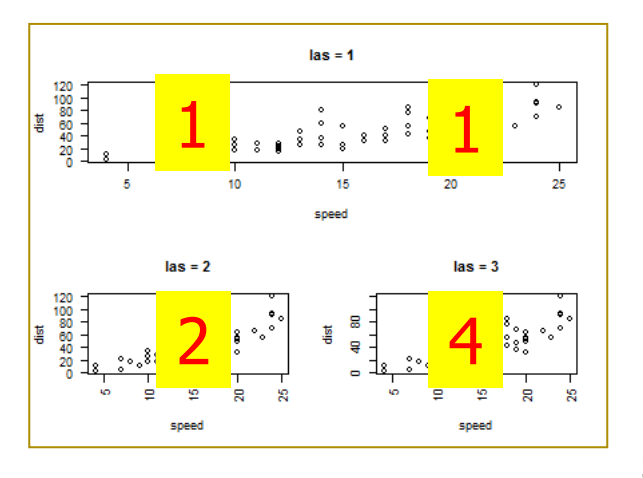

- windows( width =  $4.5$ , height =  $3.3$ , pointsize =  $8$ )
- old.par <- par( mex = 0.8, mar =  $c(5, 4, 4, 2) + 0.1$  )
- layout( matrix(  $c(1, 2, 0, 3)$ , nrow = 2, ncol = 2), width =  $c(2, 1)$ , height  $= c(1, 1.5))$

- plot( cars, las  $= 1$ , main  $=$  "las  $= 1$ ")
- plot( cars, las  $= 2$ , main  $=$  "las  $= 2$ " )
- plot( cars, las  $= 3$ , main  $=$  "las  $= 3$ ")

- layout(1)
- par(old.par)

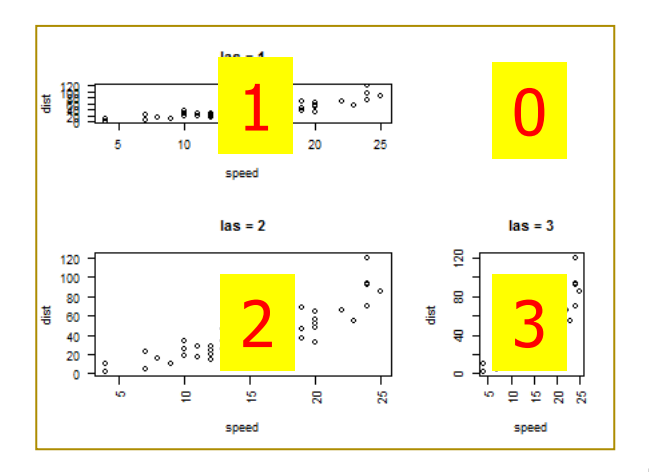

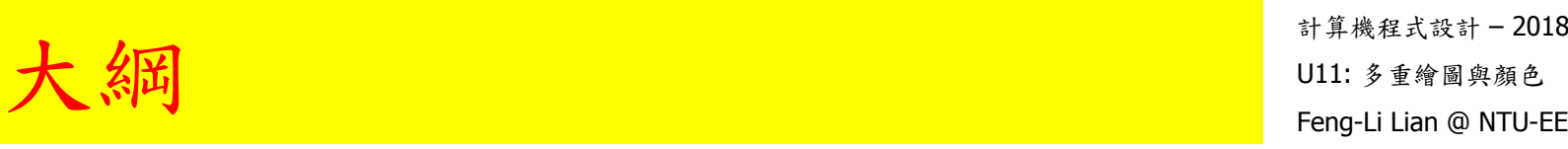

## 一張圖多筆數據

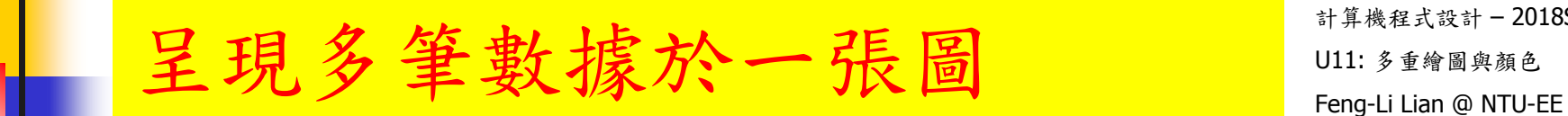

- **matplot()**
- **matpoints()**
- **natlines()**

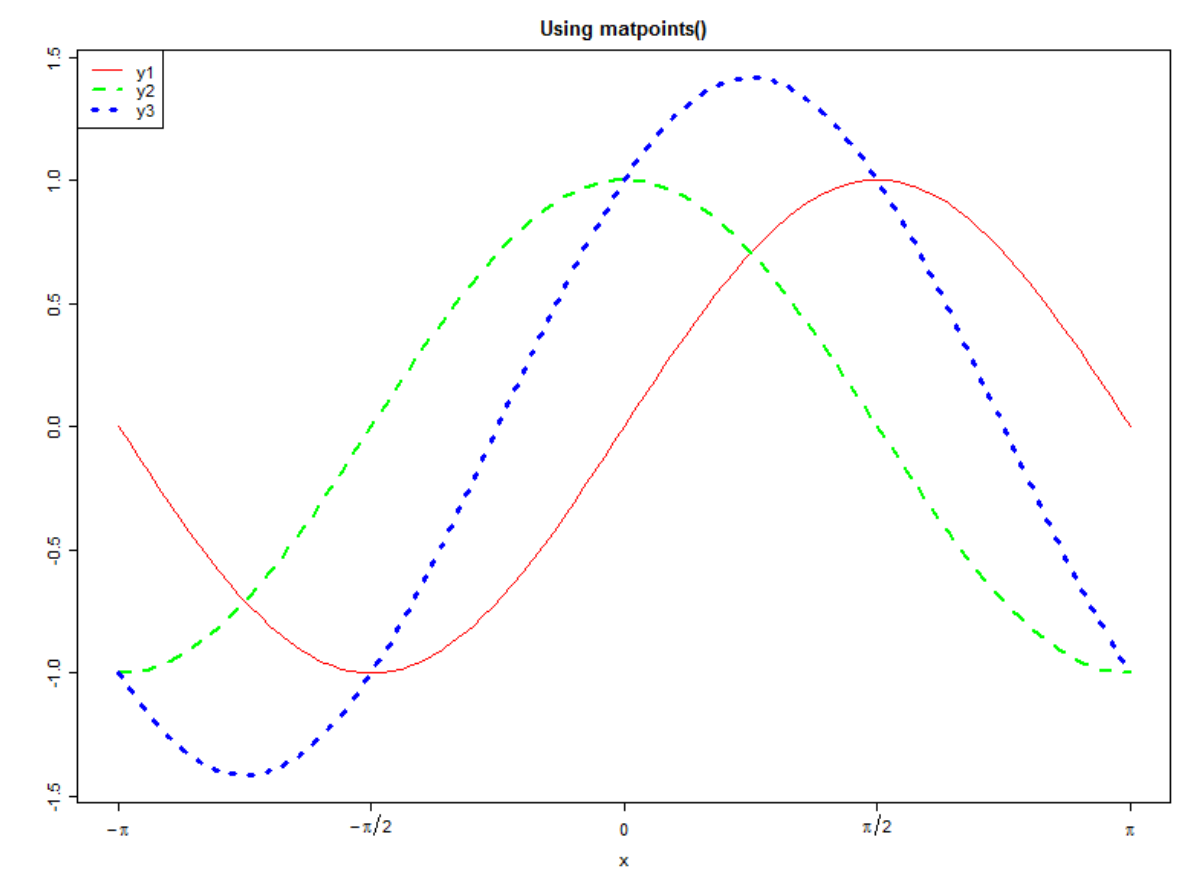

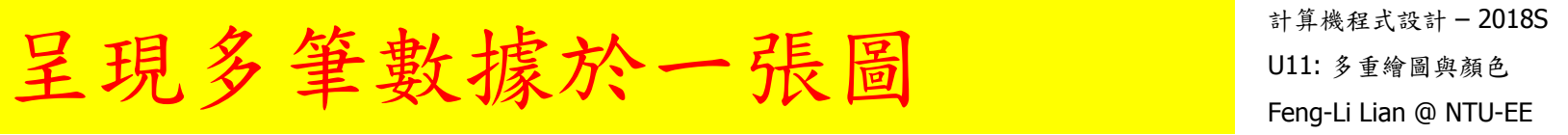

- $x < -$  seq(from = -pi, to = pi, length = 101)
- $\blacksquare$  y1 <- sin(x)
- $\blacktriangleright$  y2 <- cos(x)
- $\bullet$  y3 <- sin(x) + cos(x)
- $\blacksquare$  ylim <- range(y1, y2, y3)
- win.graph( width =  $8$ , height =  $6$ , pointsize =  $8$ )
- old.par <- par( mex = 0.8, mar =  $c(5, 4, 3, 1) + 0.1$  )

#### 計算機程式設計 – 2018S 呈現多筆數據於一張圖 W11: 多種

- plot( x, y1, xlim = range(x), ylim = ylim, type = "n", xaxt = "n", xlab = "x", ylab  $=$  "", main  $=$  "Using matpoints()" )
- matpoints( $x$ , cbind( $y1$ ,  $y2$ ,  $y3$ ))

- plot( x, y1, xlim = range(x), ylim = ylim, type = "n", xaxt = "n", xlab = "x", ylab = "", main = "Using matpoints()" )
- matpoints( $x$ , cbind( $y1$ ,  $y2$ ,  $y3$ ),  $col = c("red", "green", "blue")$

- plot( x, y1, xlim = range(x), ylim = ylim, type = "n", xaxt = "n", xlab = "x", ylab = "", main = "Using matpoints()" )
- matpoints( x, cbind(y1, y2, y3), type = "I", col = c("red", "green", "blue"), lty = 1:3, lwd = c(1,5,9) ) <sup>44</sup>

#### 計算機程式設計 – 2018S 呈現多筆數據於一張圖 W11: 多種

- plot( x, y1, xlim = range(x), ylim = ylim, type = "n", xaxt = "n", xlab = "x", ylab = "", main = "Using matpoints()" )
- **matpoints(** x, cbind(y1, y2, y3),  $type = "I", col = c("red", "green",$ "blue"),  $lty = 1:3$ ,  $lwd = c(1,5,9)$ )

- label  $\lt$  expression( -pi, -pi / 2, 0, pi / 2, pi )
- axis( side = 1, at = c(-pi, -pi / 2, 0, pi / 2, pi), label = label )
- legend( "topleft", legend =  $c("y1", "y2", "y3")$ , col =  $c("red", "green",$ "blue"),  $lty = 1:3$ ,  $lwd = c(1,5,9)$ )
- win.graph( width =  $8$ , height =  $6$ , pointsize =  $8$ )
- old.par  $\leq$  par( mex = 0.8, mar = c(5, 4, 3, 1) + 0.1)
- plot( x, y1, xlim = range(x), ylim = ylim, type = "n", xaxt = "n", xlab = "x", ylab = "", main = "Using matlines()" )
- **matlines(** x, cbind(y1, y2, y3), col = c("red", "green", "blue"), lty = 1:3,  $lwd = c(1,5,9)$ )
- label  $\lt$  expression( -pi, -pi / 2, 0, pi / 2, pi )
- axis( side = 1, at = c(-pi, -pi / 2, 0, pi / 2, pi), label = label)
- legend( "topleft", legend =  $c("y1", "y2", "y3")$ ,  $col = c("red", "green",$ "blue"),  $lty = 1:3$ ,  $lwd = c(1,5,9)$ )

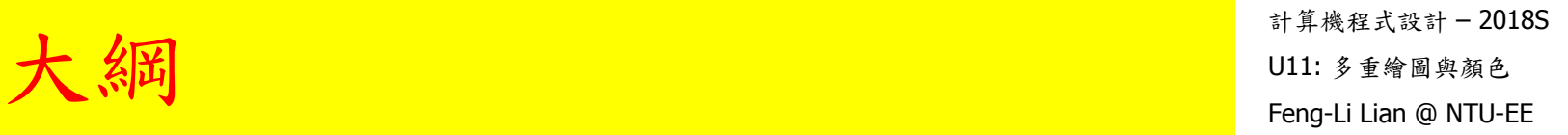

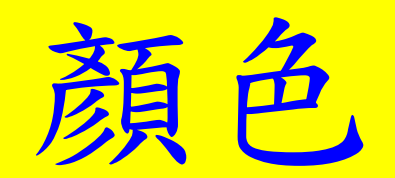

#### palette( )

- windows( width  $= 4.5$ , height  $= 2.5$ , pointsize  $= 8$ )
- old.par <- par( mex = 0.8, mar =  $c(4, 2, 2, 2) + 0.1$  )
- **barplot(** 1:8, col = palette(), names.arg = 1:8, yaxt = "n" )
- par(old.par)

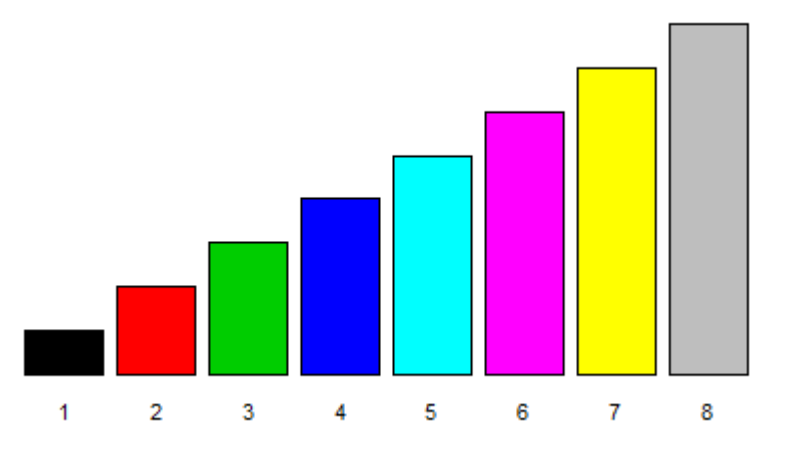

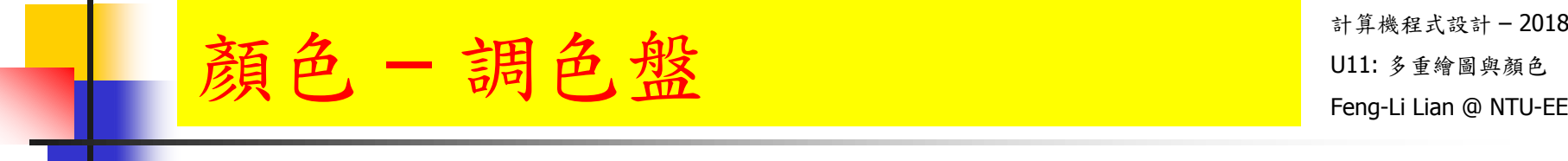

- $n < -10$
- windows( width  $= 5$ , height  $= 3.3$ , pointsize  $= 8$ )
- old.par <- par( mfrow =  $c(2, 3)$ , mex = 0.6, mar =  $c(5, 4, 4, 2) + 0.1$  )
- **barplot(** 1:n, col = colors()[1:n], names.arg = 1:n, yaxt = "n", main = "colors" )

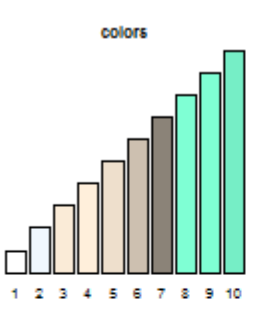

- barplot( 1:n, col = colors()[1:n], names.arg = 1:n, yaxt = "n", main = "colors" )
- **barplot**( 1:n, col = rainbow(n), names.arg = 1:n, yaxt = "n", main = "rainbow" )
- **barplot(** 1:n, col = heat.colors(n), names.arg = 1:n, yaxt = "n", main = "heat.colors" )
- **barplot**( 1:n, col = terrain.colors(n), names.arg = 1:n, yaxt = "n", main = "terrain.colors" )
- **barplot(** 1:n, col = topo.colors(n), names.arg = 1:n, yaxt = "n", main = "topo.colors" )
- **barplot(** 1:n, col = cm.colors(n), names.arg = 1:n, yaxt = "n", main = "cm.colors" )

#### # cm: cyan-magenta

par( old.par )

**顏色一調色盤** Feng-Li Lian @ NTU-EE – 調色盤

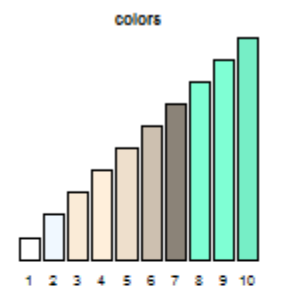

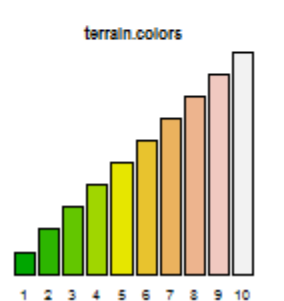

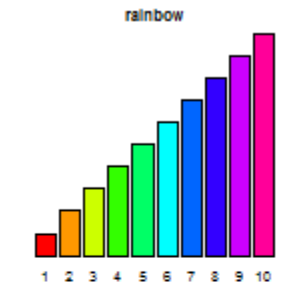

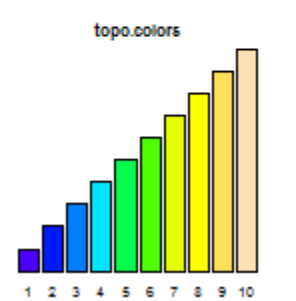

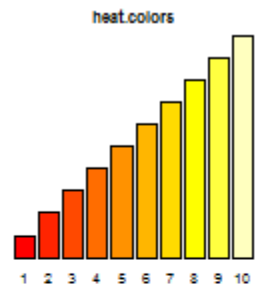

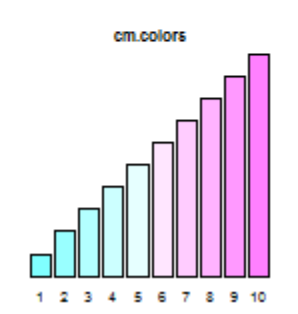

**n <- 10**

#### **n <- 64**

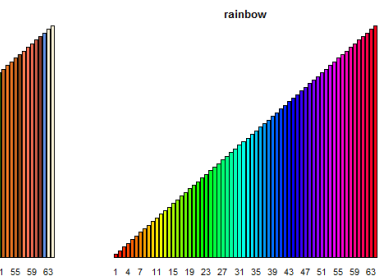

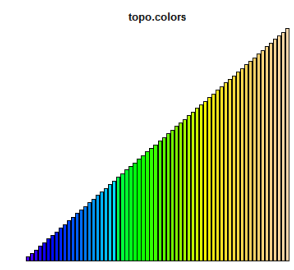

1 4 7 11 15 19 23 27 31 35 39 43 47 51 55 59 63

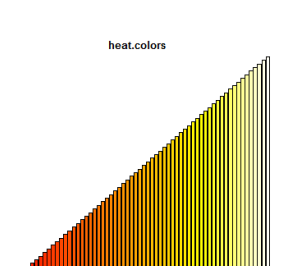

19 23 27 31 35 39 43 47 51 55 59 63

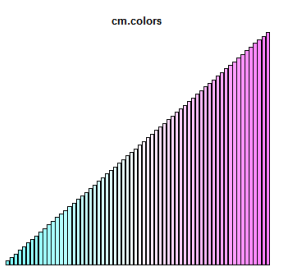

 $1, 4, 7$  $\overline{11}$  $15$ 

1 4 7 11 15 19 23 27 31 35 39 43 47 51 55 59 63

51

39 43 47 55 59 63 terrain.colors

colors

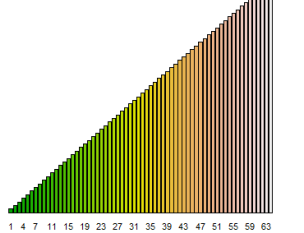

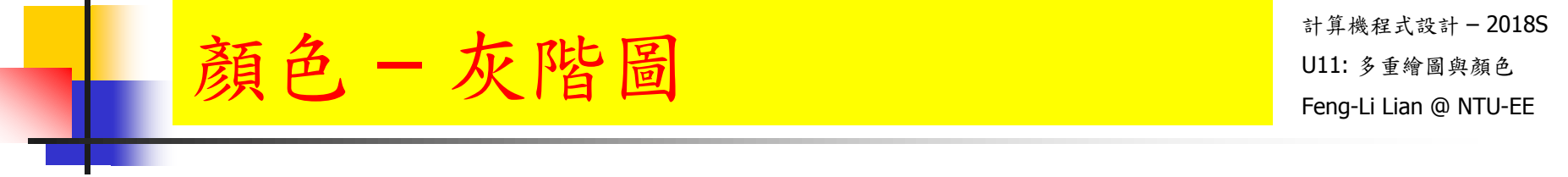

- gray.scale  $\leq$  seq( from = 0, to = 1, length = 10)
- windows( width = 4.5, height = 2.5, pointsize =  $8$ )
- old.par <- par( mex = 0.8, mar =  $c(4, 2, 2, 2) + 0.1$  )
- **barplot**( 1:10, col = gray(gray.scale), names.arg = 1:10, yaxt = "n",  $main = "gray scale"$ )

 $#$  From 0 (black)  $\rightarrow$  1 (white)

par( old.par )

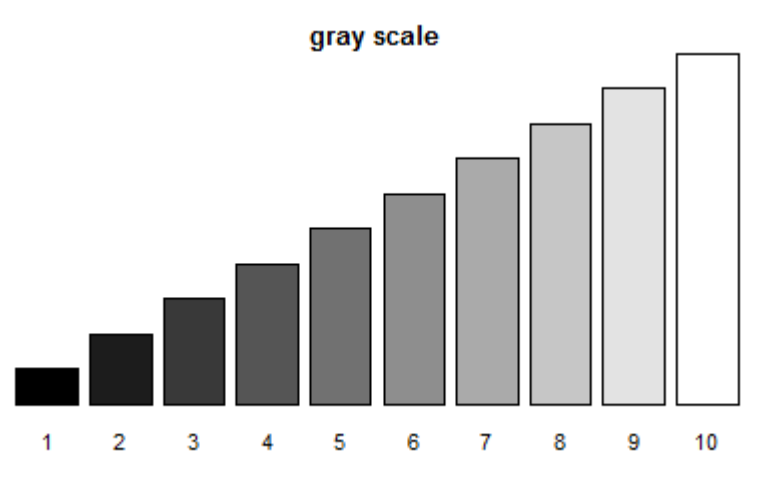

palette( terrain.colors(20) )  $#$  redefine palette

1.

3 5 7 9 11 13 15 17 19

- palette( )
- windows( width  $= 2.8$ , height  $= 2.5$ , pointsize  $= 8$ )
- old.par <- par( $mex = 0.8$ , mar =  $c(4, 2, 2, 2) + 0.1$ )
- barplot( 1:20,  $col = 1:20$ , names.arg = 1:20, yaxt = "n" )
- $N < -40$
- palette( terrain.colors(N) )
- palette( )
- barplot( 1:N,  $col = 1:N$ , names.arg = 1:N, yaxt = "n" )

palette( terrain.colors(20) )  $#$  redefine palette

- palette( )
- windows( width  $= 2.8$ , height  $= 2.5$ , pointsize  $= 8$ )
- old.par <- par( $mex = 0.8$ , mar =  $c(4, 2, 2, 2) + 0.1$ )
- plot( 1:20, pch = 16, cex = seq(from = 1, to = 10, length = 20), col = 1:20,  $x \mid ab = ""\n$
- par(old.par)
- palette("default")  $\#$  using default colors

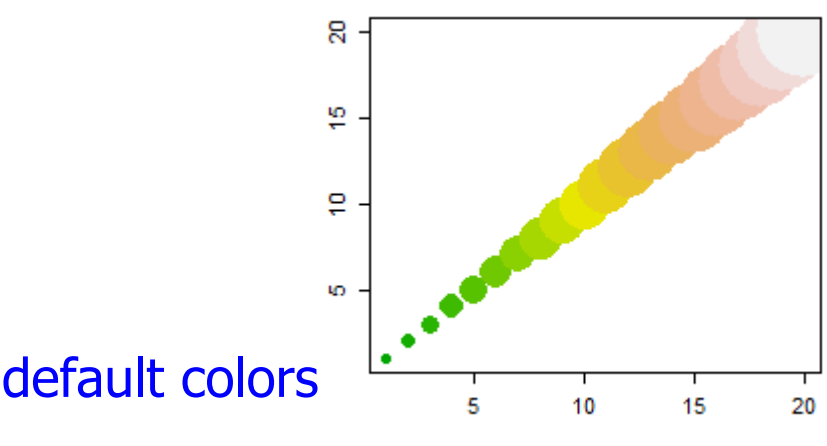

 $\blacksquare$  palette()  $_{54}$ 

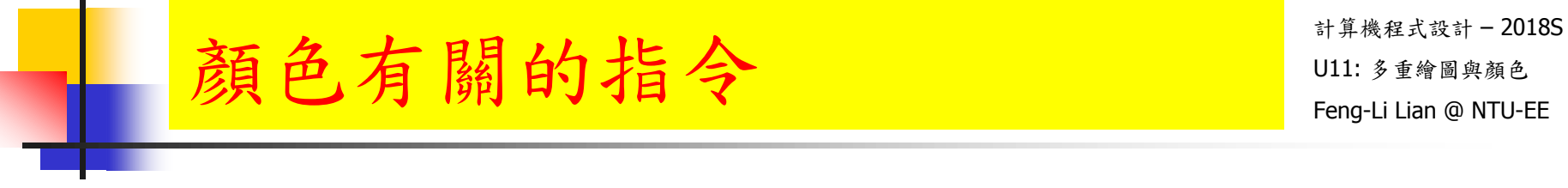

colors( ) # 所有的內建顏色的指令

- colors()[ grep( "pink", colors() ) ] # 所有與粉紅色有關的指令
- show.colors() オ 提現各種內顏色的名稱與顏色
- install.packages( "DAAG" )
- library( DAAG )  $\#$  Tools/Install Packages : DAAG
- show.colors( type = "singles", order.cols = TRUE )  $\#$  single shade
- show.colors( type = "shades", order.cols = TRUE )  $#$  multiple shades
- show.colors( type = "gray", order.cols = TRUE )  $\#$  gray shades
- 55

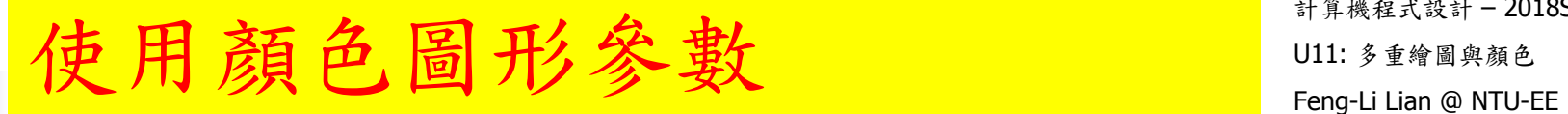

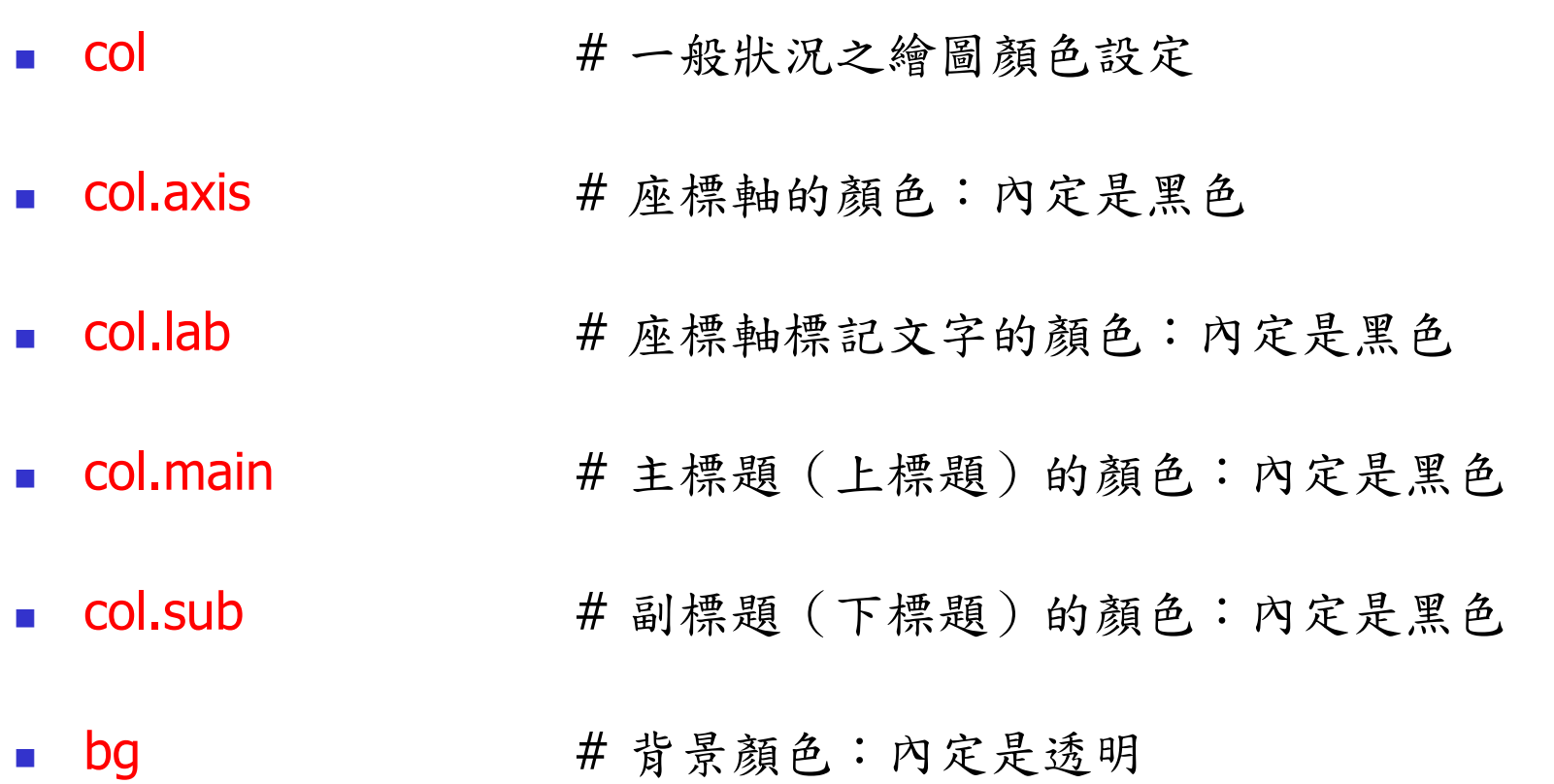

- windows( width =  $4.5$ , height =  $3.3$ , pointsize =  $8$ )
- old.par <- par( $bg =$  "lightyellow", col.main = "navy", col.lab = "magenta", mex =  $0.8$ , mar =  $c(5, 5, 4, 3) + 0.1$ )
- plot(  $0:10$ ,  $0:10$ ,  $pch = 16$ ,  $col = ranbow(10)$ , main  $=$  "Main title", xlab  $=$  "X axis", ylab  $=$  "Y axis", axes  $=$  FALSE )

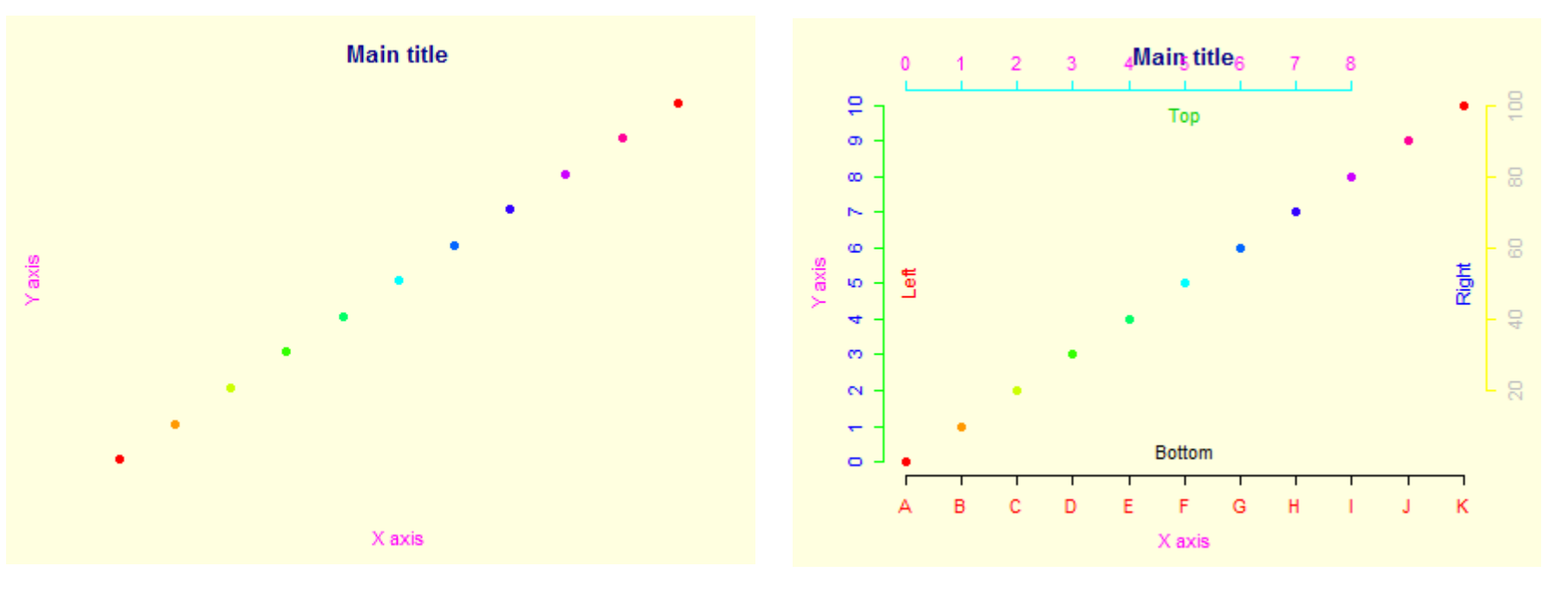

#### 使用顏色圖形參數 Feng-Li Lian @ NTU-EE

- # 設定四邊的文字符號
- axis(  $side = 1$ ,  $col = "black", col. axis = "red", at = 0:10$ ,  $label =$ LETTERS[1:11] )
- axis(  $side = 2$ ,  $col = "green", col. axis = "blue", at = seq(from = 0, to = 1)$  $10, by = 1)$ )
- axis(  $side = 3$ ,  $col = "cyan"$ ,  $col. axis = "magenta"$ , at  $= seq(from = 0, to$  $= 8$ , by  $= 1)$ )
- axis(  $side = 4$ ,  $col = "yellow", col. axis = "gray", at = seq(from = 2, to = 1)$ 10, by = 2), label =  $c(20, 40, 60, 80, 100)$ )
- **n** mtext( text = c( "Bottom", "Left", "Top", "Right" ),  $side = 1:4$ ,  $col = 1:4$ ,  $line = -2$ )
- par(old.par)